**Plan Administrative Guide**

Plan Name: Unitarian Universalist Organizations Retirement Plan Plan Number: 140071

# **Plan Account Access**

## **Overview**

The Plan Service Center (PSC) website is a comprehensive plan management and education tool designed to provide Clients, Advisors, and other designated plan contacts with access to the plan virtually 24 hours a day, consistent with the availability of the automated voice response system.

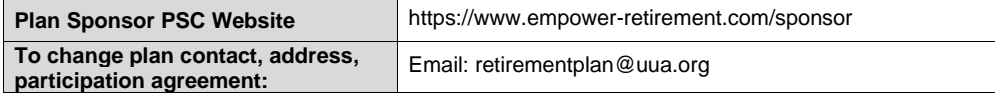

Clients may use the PSC to inquire or make changes while administering the Plan. Upon request, representatives are available to assist and train the Client's administration staff in properly accessing and processing transactions on the PSC. Depending upon the level of access, users will be able to run reports based upon employer location, utilize file sharing, and review items in the fiduciary center.

## **PSC Initial Login**

Once access has been added or changed, PSC users receive two emails containing their temporary log-in credentials. Upon initial login, users are prompted to verify their personal information and establish personalized long term log-in credentials. Users have the option to create a customized username by replacing the default username provided.

## **PSC Password Resets and Locked Accounts**

PSC passwords are required to be reset every 180 days. Email notifications are sent to users approaching their password reset deadline.

To reset a PSC password, access the *Login Help* link on the PSC Login page. Users follow the prompts, answer security questions, and establish a new password. During the password reset sequence users are prompted to confirm their identity by authenticating an unique verification code that is sent via text, email, or phone call.

The unique verification code is sent to the user according to the delivery method selected. The user enters the verification code along with a new password. Upon successful completion of the Password Reset security validation, users are directed back to the main login page to login with their newly established password.

PSC user access is locked after three unsuccessful login attempts. The Service Team can assist in coordinating password resets for locked user access with Empower's Internal Security Team.

**NOTE:** Users must login at least once every 12 months to prevent the User ID from terminating.

# **PSC Access Levels**

PSC users have limited access based upon the location that you represent. Your access allows you to:

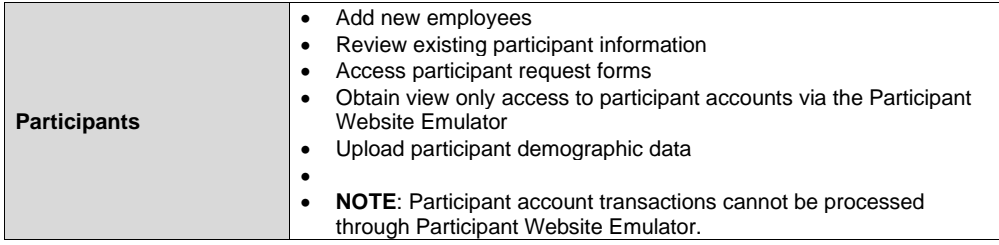

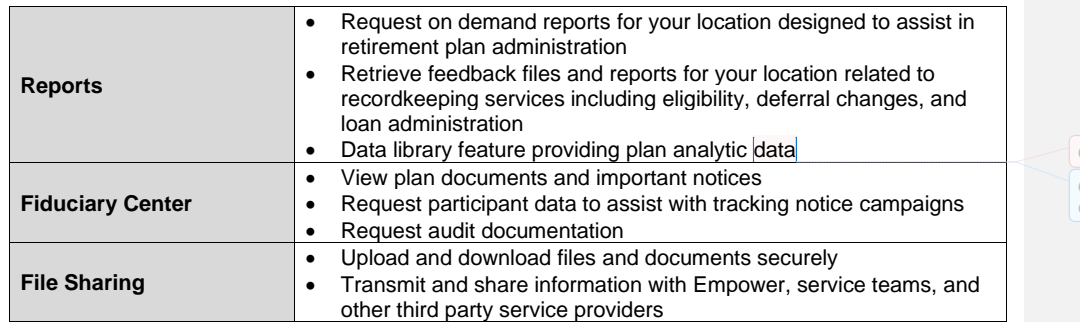

**Commented [WM1]:** Would they be able to view this?

**Commented [CH2R1]:** Yes by division level. Plan dashboard will be for the whole plan

# **Participant Account Access**

### **Overview**

Generally, participants have direct access to their retirement accounts 24 hours a day, seven days a week via the following channels:

- Online via the participant online account.
- Over the phone using Empower's automated phone menu.

Participant Service Center Representatives are generally available weekdays from 7 a.m. to 9 p.m. Eastern time and Saturdays from 9 a.m. to 5:30 p.m. Eastern time unless otherwise agreed to between the Client and Empower.

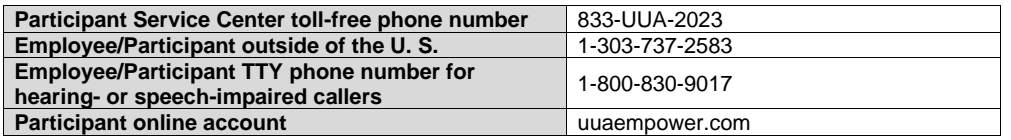

## **Security and Authentication**

Participants are required to provide additional authentication before access to an account is granted. The additional authentication method varies based on the following factors:

- Access Channel
- Initial or Subsequent Access

#### **Initial Online Account Access**

Participants are required to complete the registration process by entering:

• The following Personally Identifiable Information (PII) at uuaempower.com. Participants should click on the register tab and follow the prompts on the *I do not have a PIN tab*.

When the information entered matches the participant's account data on Empower's recordkeeping system, the participant follows the online prompts and answers security questions to establish their long-term log-in credentials.

#### **Subsequent Online Account Access**

Subsequent account access uses multi-factor authentication to provide an additional level of security. Participants are prompted to confirm their identity upon subsequent logins by requesting a verification code (text, email, phone call).

A unique verification code is sent to the participant according to the delivery method selected. The participant enters the verification code to proceed with account access. Participants may also choose to register each electronic device to bypass the multi-factor authentication process for future logins from the same device.

#### **Automated Phone Menu**

When individuals call the Participant Service Center, they are prompted by the automated phone menu to provide their SSN and PIN before gaining access to their account.

Once authentication is successfully completed, participants are able to access account options within the automated phone menu or choose to speak to a Participant Service Center Representative during business hours. Authentication information entered by the participant is displayed to the Participant Service Center Representative so the caller is not asked to repeat information already validated.

#### **Alternative Authentication**

If a participant calls the Participant Service Center and does not have nor remember their PIN, the participant is given the option to have a temporary PIN sent to them via their preferred delivery method on file (email, phone, address of record).

**NOTE**: When no delivery method is on file or if a temporary PIN cannot be generated via the automated phone menu, the caller is connected with a Participant Service Center Representative. The Participant Service Center Representative performs enhanced authentication before resetting the PIN, providing account information, or transacting on behalf of the participant.

#### **Account Activity and Channels**

When an account change requires a participant to provide additional supporting documentation or authorization, such as spousal consent, a form is required. Forms are available online and/or can be mailed or emailed by the Participant Service Center Representative.

The following table provides a high-level overview of the types of account activity available through each account access channel.

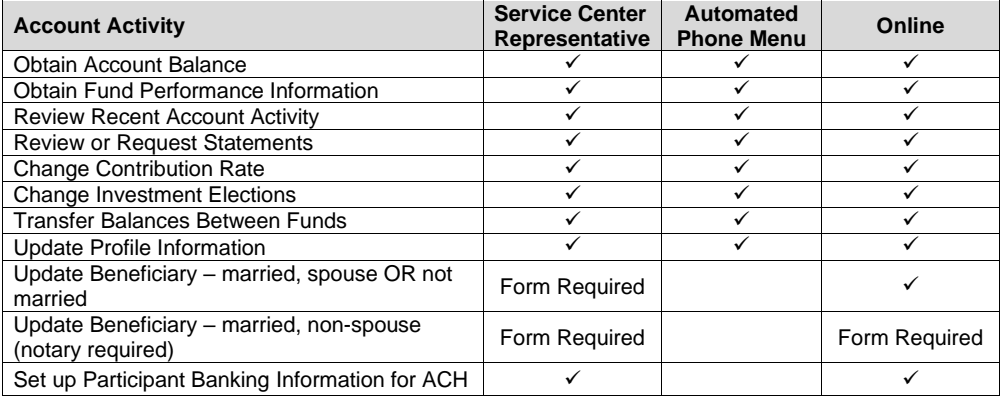

#### **Account Withdrawals and Channels**

Withdrawal options are plan-defined and only made available to participants when allowed by the plan. When a withdrawal request requires a participant to provide additional supporting documentation or authorization, such as spousal consent, a form is required. If the participant requests for a form to be mailed, the form is sent to the participant's address of record.

The following provides a high-level overview of the types of distributions that can be requested through each account access channel.

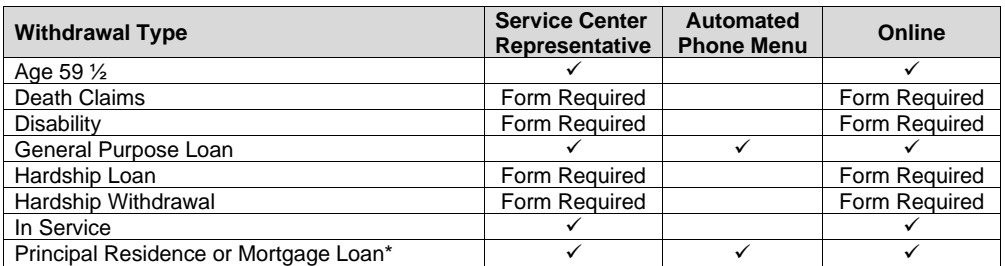

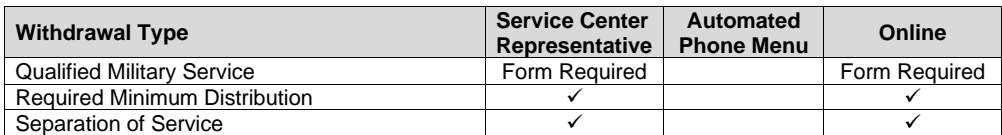

\*Additional supporting documentation required and must be provided separately before processing can continue.

#### **Participant Form Submission**

When submitting forms or required documentation to Empower, participants can either mail the information to Empower as directed or submit through the participant online account via the document upload feature.

## **Online Account Tools**

#### **Estimated Retirement Income**

The Estimated Retirement Income feature provides participants with an estimated hypothetical monthly retirement income and goal based on a number of factors including the participant's plan assets, plan contribution rates, and compensation data.

#### **Health Cost Estimator**

Health Cost Estimator provides participants with estimated monthly health care expenses based on retirement age and certain personal health condition information provided by participants. All health care costs and projections are provided by an unrelated third party vendor.

#### **My Financial Path**

The financial wellness program (My Financial Path) offers tools and services to participants so they are able to review their overall financial wellness and may include information on financial products and services made available by Empower or third party providers. More information on the applicable financial products and services is available upon request.

My Financial Path includes a "Next Step Evaluator" tool that allows participants to complete a personalized online assessment, the output of which provides participants with ideas on next steps they can take to address certain financial concerns they identified when completing the assessment.

Additional educational resources are available to participants to learn more about financial topics of interest, including a learning center with educational content on certain financial wellness topics. Empower or its affiliates may make retirement education consultants available to participants to provide financial wellness consultations.

Retirement education consultants may contact participants to consult on My Financial Path tools and services and may discuss certain financial products and services during the consultation.

Consultations involve topics such as (but not limited to): budgeting, saving, student debt, debt prioritization, life insurance, managing investments and consolidating assets. Participants may pay fees if they choose certain products available through My Financial Path (see the product fee schedule(s), if applicable, for more detail).

# **Participant Experience**

Components of the plan's employee and participant communication and education programs may include the following:

- Needs-based campaigns ranging from participation through retirement.
- Enrollment communications.
- Multi-channel engagement to reach employees based on their preferences, including email, video, mobile, over the phone, and in-person.
- On-site universal and plan-specific webinars, e-learning sessions, seminars, and meetings tailored to the Client's needs and timing.
- Plan awareness and enhancement communications.
- Statement and online account messages.
- Transaction and regulatory notices including those associated with plan design changes, merger and acquisition activity, fee and fund changes, etc.

Participants also have access to a comprehensive participant online account, automated phone menu, Participant Service Center Representatives, and other educational and planning resources.

#### **Automated Email Messaging**

Participants and eligible employees with an email address on file with the recordkeeper receive Personalized Participant Communications (PPC) email messaging according to the participant's and eligible employee's specific status. Messaging and actionable steps are determined based on criteria such as employee and participant data (e.g., age, account balance, activity) and services offered within the plan.

PPC messaging may be delivered weekly and are multi-touch to provide reminders designed to encourage action. Each individual is targeted with only one message stream at a time. Messaging may include:

- Information about the tools and services available in the plan and what actions they may take to build savings, enrolling in the plan, designating beneficiaries, increasing contributions, asset allocation, catch-up contributions, and more.
- General financial information that may be helpful as they strive to reach their financial and savings goals through budgeting, debt management, investing basics, emergency funds, and more.
- Opportunities to view additional options that may provide a more comprehensive savings strategy including information about estate planning, college savings, and more.

**NOTE:** Participants can opt out of receiving these emails at any time.

# **Eligibility & Participation**

#### **Overview**

A Plan's eligibility provisions define the conditions that must be met by an employee in order to participate in the Plan. When Plan provisions provide for an immediate eligibility rule, employees are eligible to participate on their hire date.

Empower assists Clients with administering Plan eligibility rules by:

- Identifying which employees are newly eligible.
- Generating and posting Eligibility reports to the Plan Service Center (PSC) for Client review.
- Providing required Plan notices and/or enrollment materials as applicable.

### **Identifying Newly Eligible Employees**

Clients must include employee hire dates on payroll files (or demographic data files if transmitted separately from contributions) to notify Empower when new employees are hired and are newly eligible. If Plan provisions specify that certain classes of employees are not eligible to participate in the Plan (excluded Classes), Clients may use any one of the following methods to identify ineligible employees based on payroll or demographic data file design:

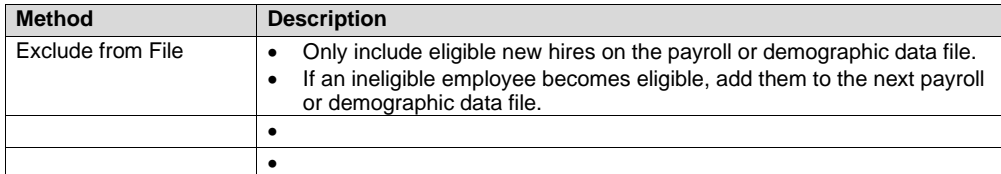

**NOTE:** If an employee's eligibility requires manual adjustment, Clients must coordinate with the Service Team prior to making any changes on the Plan Service Center (PSC). Manual eligibility adjustments made on the PSC without coordinating with the Service Team could result in future eligibility errors.

#### **Generating and Posting Eligibility Reports**

New Eligible reports and New Eligible Reject reports are system generated and posted to the PSC for the Client's designated Plan contact to review. Files are generated on a schedule that complements the Client's payroll cycle. Clients use these reports to:

- Identify and confirm employees who are eligible to enroll.
- Identify and resolve any address errors that could prevent employees from: Being able to enroll in the Plan.
	- − Receiving enrollment materials and required Plan notices as applicable.

#### **Providing Required Notices/Enrollment Materials**

If a Plan is set up with automated notices and/or enrollment materials, then the recordkeeping system produces and sends applicable materials to all employees included on the New Eligible report once the New Eligible report posts to the PSC.

**NOTE:** Any employees reported on the New Eligible Reject report are excluded from the automated notices and/or enrollment materials production and fulfillment process until the address errors have been corrected.

If Clients do not use automated notices and/or enrollment materials, the process for creating and sending this information to newly eligible employees varies based on Plan requirements and as outlined in the Plan's Services Agreement.

### **Client Experience**

Eligibility files identify who is eligible in the current cycle as follows:

- **New Eligible report**: May enroll in the Plan and are scheduled to receive any applicable required notices and/or enrollment materials.
- **New Eligible Reject report**: May experience issues trying to enroll and will not receive any applicable required notices or enrollment materials because employee address information is incorrect.

New Eligible reports generate on a Client-approved schedule and are posted to the PSC for Client review. Empower sends an email notification to the Plan's designated contact when New Eligible reports are posted and indicates if address errors were identified on the New Eligible Reject report. New Eligible Error Reports identify the following types of address errors:

- Missing address information where the employee address has been defaulted to the Client's address.
- Employees with an active mail hold placed on their account.

Clients are responsible for working with the Service Team to resolve any address errors reported on Eligibility Reject reports. To avoid future errors, Clients must also make address corrections in their payroll system so corrected address information is submitted on future payroll/demographic data files.

New Eligible and New Eligible Reject reports are available on the PSC for 30 days. Clients should save copies of these reports in their records in case they are needed for audit purposes.

#### **Manual Eligibility Adjustments**

Clients contact the Service Team to coordinate any manual eligibility adjustments prior to updating employee records on the PSC.

## **Participant Experience**

Newly eligible employees (who are not reported on the New Eligible Reject report) receive applicable notices, enrollment information, and are able to enroll in the Plan as outlined in the following sections of this guide:

- Employee Enrollment
- Participant Account Access
- Automatic Enrollment, if applicable

### **How it Works**

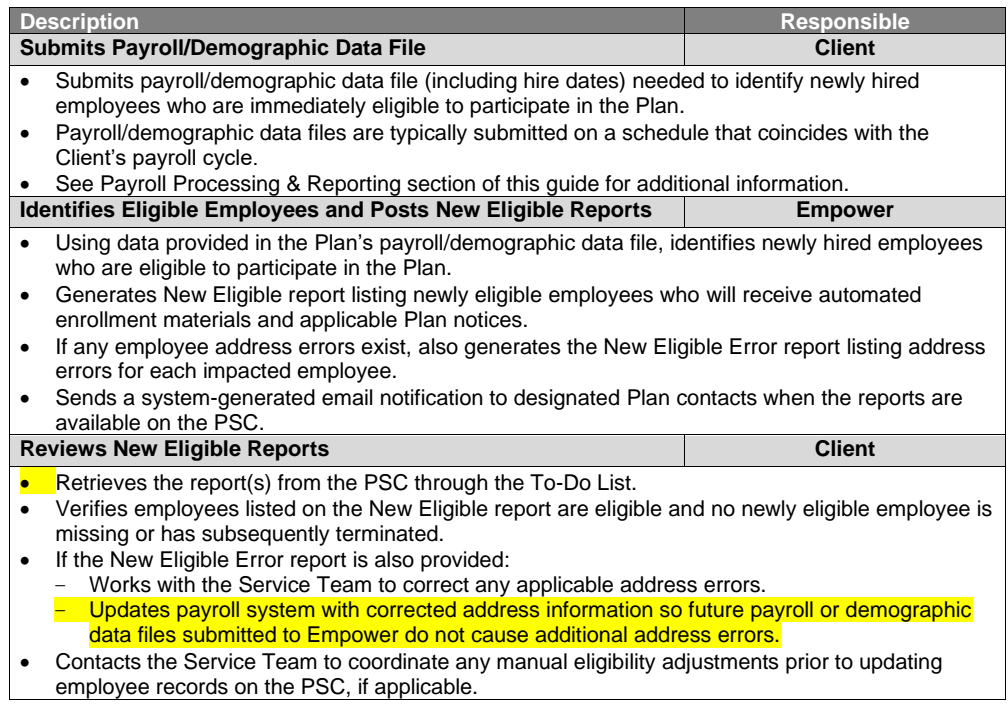

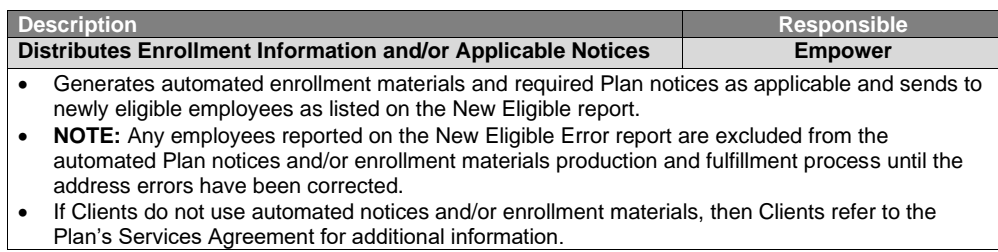

# **Employee Enrollment**

### **Overview**

Once employees meet the Plan's eligibility requirements, they may enroll online or by contacting a Participant Services Center Representative. Eligible employees may take any one of the following enrollment actions as applicable:

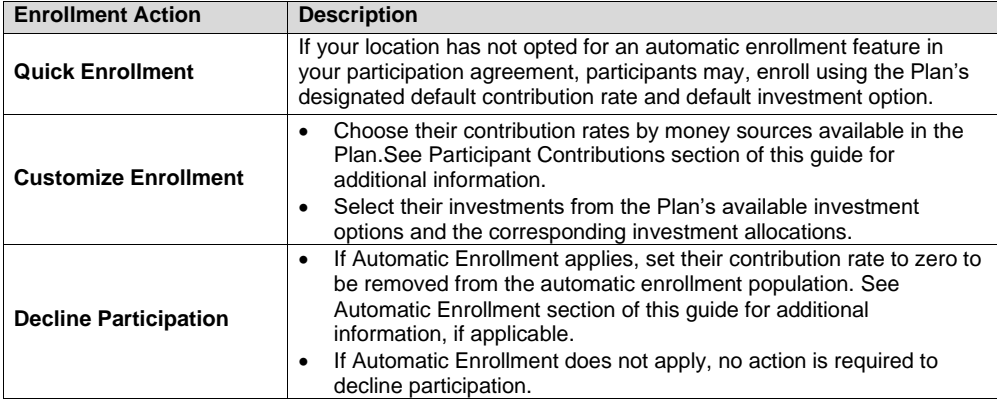

**NOTE:** Eligible employees can complete other account customization activities, like designating a beneficiary or indicating their communication preferences at their convenience.

## **Client Experience**

Clients use eligibility reports generated by Empower to determine/identify who is newly eligible to enroll into the Plan. See Eligibility section of this guide for additional information.

Clients may use additional reports and other tools available on the Plan Service Center (PSC) to review Plan participation and other key Plan analytics. See Plan Account Access section of this guide for additional information.

## **Participant Experience**

Empower typically sends enrollment communications to newly eligible employees, which may be standard or customized depending on Plan design and as agreed to in the services agreement.

To enroll online, eligible employees must first register their account online or complete the phone authentication process depending on their selected method of enrollment. See Participant Account Access section of this guide for additional information.

Once enrollment activities are complete, participants receive an enrollment confirmation.

## **How it Works**

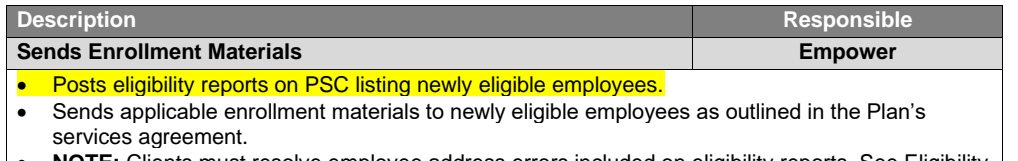

• **NOTE:** Clients must resolve employee address errors included on eligibility reports. See Eligibility section of this guide for additional information.

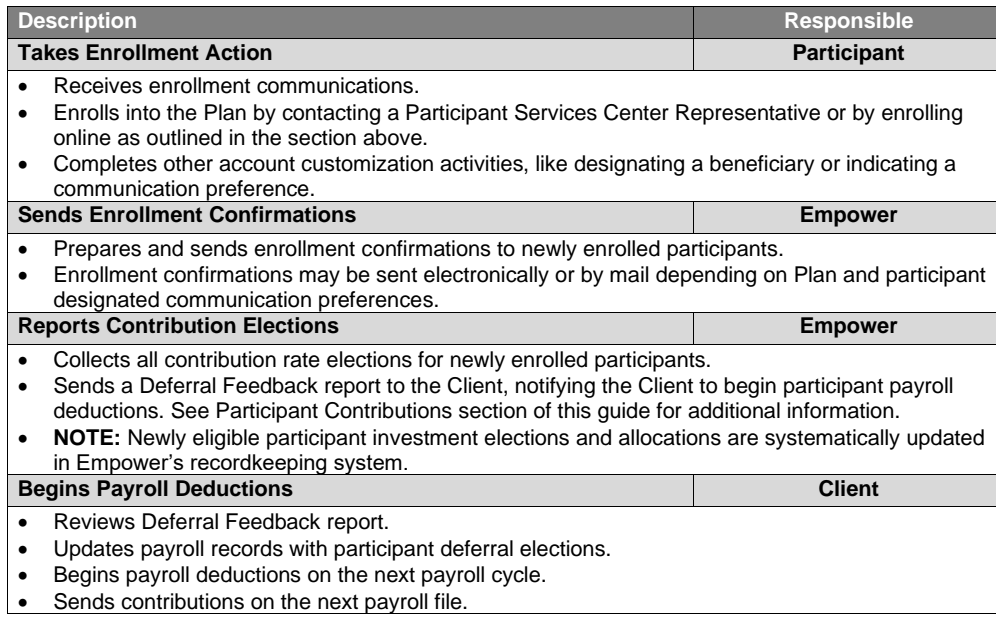

# **Beneficiary Recordkeeping**

### **Overview**

Participants may designate the following types of beneficiaries to receive their retirement Plan assets once they become deceased:

- **Primary:** Identifies the primary recipient of the participant's assets.
- **Contingent:** Identifies who should receive the participant's assets if the primary beneficiary dies before payment of the participant's death benefit.

Participants may designate any individual or entity as primary and/or contingent beneficiary.

- Participants must provide the Tax Identification Number (TIN) or Social Security Number (SSN) for a designated beneficiary.
- If participants wish to add a Non-U.S. beneficiary without a SSN/TIN, a Beneficiary Designation form is required.
- **NOTE:** Non-U.S. citizen beneficiaries must obtain an SSN/TIN to submit a claim. See Death Claim Processing section of this guide for additional information.

Participants may request to change or revoke a beneficiary designation at any time. When a new designation is received in good order, it supersedes the prior beneficiary designation.

Married participants are generally required to designate their spouse as primary beneficiary under the terms of the Plan unless the spouse provides notarized consent allowing the participant to designate someone other than their spouse as primary beneficiary.

When Beneficiary Recordkeeping services are active, Empower accepts and maintains beneficiary designations from participants when received in good order without the Client's further approval.

# **Client Experience**

.

In the event Empower has not received a beneficiary designation in good order, or if there is a conflict, the Client determines the appropriate beneficiary designation.

Clients can review participant beneficiary information via the following Plan Service Center (PSC) tools:

- Run a Participant Beneficiary Detail report.
- Review an individual participant's account through the Employee web emulator.

#### **Participant Experience**

Participants may view their beneficiary designation online, and beneficiary information may also be included on account statements.

Participants may add or change beneficiary designations online unless the Plan requires married participants to obtain spousal consent before allowing the participant to designate someone other than their spouse as primary beneficiary. When spousal consent applies, the participant must submit a Beneficiary Designation form, including notarized spousal consent. The Plan's Beneficiary Designation form is available online or by contacting a Participant Service Center Representative.

To change designations, participants must provide the following beneficiary information:

- Name and Social Security Number (SSN)
- Relationship to participant
- Benefit percentage allocated to each beneficiary

**NOTE:** Additional beneficiary information may be required depending on individual Plan design. When a beneficiary change is complete, participants receive a beneficiary change confirmation.

#### **QJSA Exception**

Participants subject to QJSA (and therefore QPSA) may change beneficiaries online so long as their beneficiary changes meet the Plan's beneficiary spousal consent requirements and QPSA notice services are active. Otherwise, additional required QPSA notice and waiver requirements apply, and changes must be submitted via a Beneficiary Designation form.

### **How it Works**

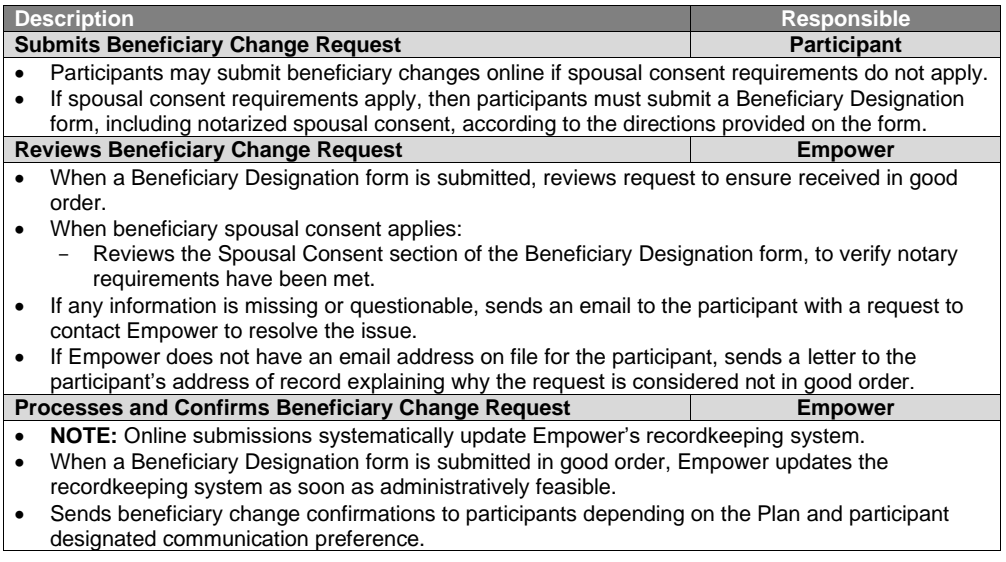

# **Managing Participant Bank Account Information**

## **Overview**

Participants can add and remove banking information for up to eight bank accounts to their personal profile through the following access channels:

- Over the phone by contacting a Participant Service Representative.
- Accessing the Manage Bank Accounts page from the participant's online account.

Participants must provide the following financial institution information to add new banking instructions:

- Account Type (Checking or Savings)
- Bank Routing Number
- Bank Account Number

**NOTE:** Automated Clearing House (ACH) credit or debit can only be made to or from an account of a United States financial institution. Banking account information is verified through GIACT, a consumer reporting agency that specializes in identifying and authenticating banking account information using real-time response technology.

Once banking information is entered or updated, the participant must agree to the ACH Authorization Agreement.

The following details the different verification responses received from GIACT and the corresponding impact to transactions.

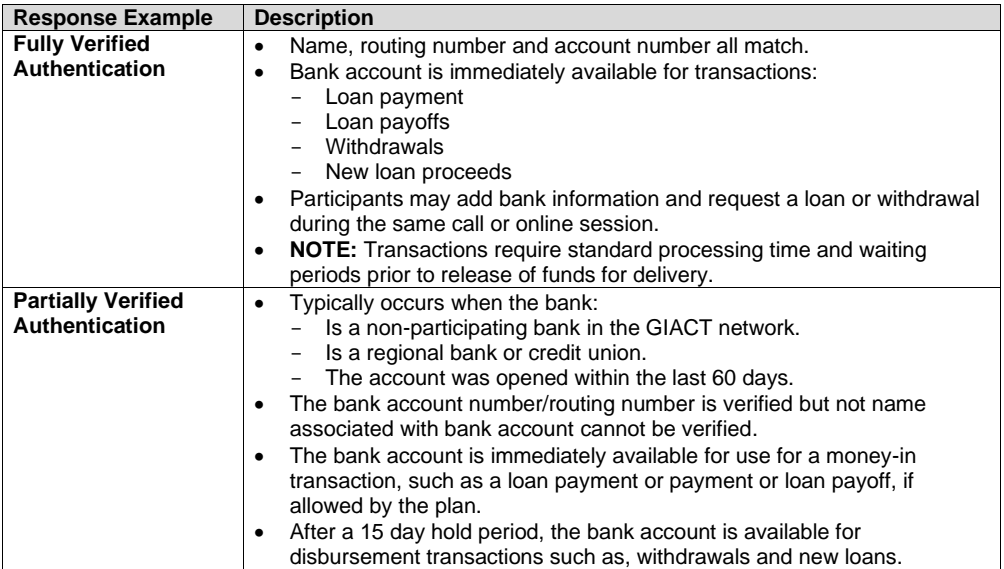

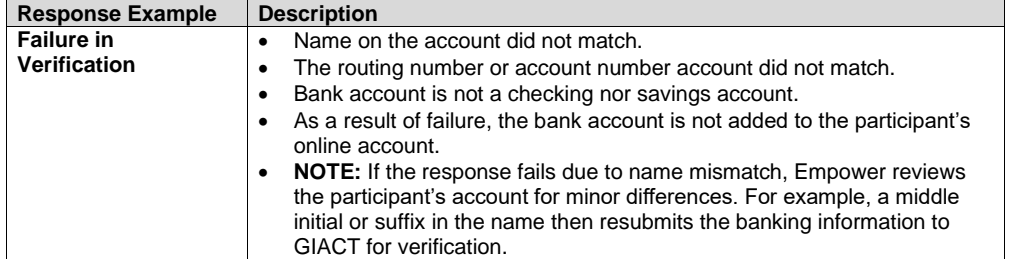

GIACT bank verification status may be viewed online or communicated by a Participant Services Representative. All proceeds are distributed via check until the participant's banking information has been successfully added and validated by the corresponding financial institution.

Participants receive security alerts via text and email when banking information has been added or removed. Bank accounts cannot be edited once added. The account must be removed/deleted and added again with the edited information.

The plan follows the ACH Authorization Agreement for the applicable terms and conditions that apply to participant bank account set up and administration. After adding the bank account to a participant's account, Empower re-verifies the bank account prior to processing a disbursement transaction if the account has not been verified previously within 180 days of the requested transaction.

# **Automatic Enrollment**

#### **Overview**

For locations with an Automatic Enrollment provision, eligible employees who do not decline participation or make affirmative enrollment elections are automatically enrolled into the Plan:

- At the location's default employee contribution rate or percentage.
- Into the Plan's default investment option.

Generally, newly eligible employees must be notified at least 30 (but no more than 90) days in advance of their automatic enrollment entry date to allow employees to opt-out of the Automatic Enrollment process.

When the Plan's Automatic Enrollment provisions include either of the following, these additional details must be included in initial notices as applicable:

- Annual automatic contribution increase schedule up to maximum deferral percentage.
- Permissible withdrawal period or period of time after a participant is automatically enrolled when they can cancel participation and request a withdrawal of any contributions deposited as a result of being automatically enrolled.

Automatically enrolled participants must also receive annual notifications informing them of the applicable Automatic Enrollment provisions, including scheduled increase details as applicable.

#### **Initial Notices**

When Empower provides initial automatic enrollment notice services, initial Automatic Contribution Arrangement (ACA) notices are distributed to the newly eligible employees a minimum of 30 days in advance of their automatic enrollment entry date and include the following information as defined by the Plan:

- Plan's default contribution rate and default investment option.
- Automatic enrollment entry date (the first payroll date when the default contribution rate becomes effective).
- Permissible withdrawal period information.
- Annual automatic increase details.

#### **Annual Notices**

When Empower provides annual ACA notice services, annual notices are distributed to the automatic enrollment population prior to the beginning of each Plan year and include the following information as defined by the Plan:

- Current participant contribution rate (either Plan's default or current rate after having gone through one or more annual automatic increase cycles).
- Current investment (either Plan's default or current participant election(s) and allocations)
- Annual automatic increase rate and scheduled effective date.

#### **Deferral Feedback**

Empower uses Deferral Feedback reports to notify Clients when to begin or change payroll deductions as a result of automatic enrollment.

Deferral Feedback reports are scheduled to coincide with a Client's payroll frequency and to allow an administratively feasible amount of time for Clients to update contribution elections in their payroll system (or through their payroll provider) and report back on the next scheduled payroll file.

### **Additional Considerations**

#### **Eligible Compensation**

Clients are responsible for withholding the Plan's default contribution rate on behalf of automatically enrolled participants based on all sources of eligible compensation (e.g., regular pay, bonus, etc.) as defined in the Plan document. For purposes of administering the Plan's automatic contribution arrangement, Empower reports the applicable Plan default contribution rates for automatically enrolled participants on all sources of compensation reflected on the recordkeeping system.

If the Client administers separate contribution rate elections by compensation source (e.g., regular pay, bonus, etc.), Clients must notify Empower when the definition of eligible compensation changes so all sources of compensation reflected on the recordkeeping system match Plan document definitions.

#### **Eligible Population**

#### *Re-enrollment Solicitation*

When establishing or changing automatic enrollment provisions on Empower's recordkeeping system, Clients may choose to automatically enroll all eligible employees with a combined (Pretax and Roth, including age catch-up) contribution rate that is less than the Plan's automatic enrollment default contribution rate (and newly eligible employees going forward).

However, Empower will not automatically re-solicit and enroll employees with contribution rates less than the Plan's automatic enrollment default contribution rate on any kind of defined frequency after the automatic enrollment provisions have been established or updated on the recordkeeping system.

Empower will accommodate up to one re-enrollment solicitation request annually but requires written direction from the Client (in the form of an Automatic Enrollment Services Election Form) to do so. See the Automatic Enrollment Services Election Form for additional details.

#### *Re-hires/Re-instatements*

The following outlines how Empower processes automatic enrollment provisions for employees who have been terminated and re-hired:

- Participants will be auto enrolled upon rehire unless the Client directs otherwise in a separate election (removing this option is not available for QACA Safe Harbor Plans).
- Participants who were considered auto enrolled at the time of their termination will be reinstated upon rehire if rehired within one full Plan year, unless the Client directs otherwise in a separate Plan provision election (removing this option is not available for QACA Safe Harbor Plans).

See the Automatic Enrollment Services Election Form for additional details

## **Client Experience**

Empower identifies all employees who are to be automatically enrolled at the Plan's default contribution rate or automatically increased on the next scheduled Deferral Feedback file. Clients use this report to make the necessary payroll adjustments needed in order to begin or change participant payroll deductions.

The Deferral Feedback report identifies all types of deferral rate changes including participants who make an affirmative contribution rate election for the applicable payroll date. See Participant Contributions section of this guide for additional information.

## **Participant Experience**

Newly eligible employees receive an initial notice indicating they will be automatically enrolled into the Plan at the Plan's default options. Employees can then take one of the following actions to be removed from the Automatic Enrollment process as outlined in the Employee Enrollment section of this guide:

- Use Quick Enrollment feature if set up for the Plan
- Customize Enrollment
- Decline Participation

Employees who do not take any action are automatically enrolled into the Plan once the opt-out period expires.

When the Plan's Automatic Enrollment provisions include permissible withdrawals, employees may:

- Decline participation before the end of the permissible withdrawal period.
- Request a withdrawal of contributions deposited during that period.

When Empower provides annual ACA notice services, the automatic enrollment population of participants receive annual notices prior to the beginning of each Plan year, which include automatic increase details as applicable.

To avoid automatically increasing their contributions, participants change their contribution rate prior to the scheduled increase date. Participants who take no action have their contributions automatically increased on the scheduled increase date.

**NOTE:** If participants ever make a change to their contribution rate, they are removed from the automatic enrollment population and are no longer subject to automatic increases.

### **How it Works**

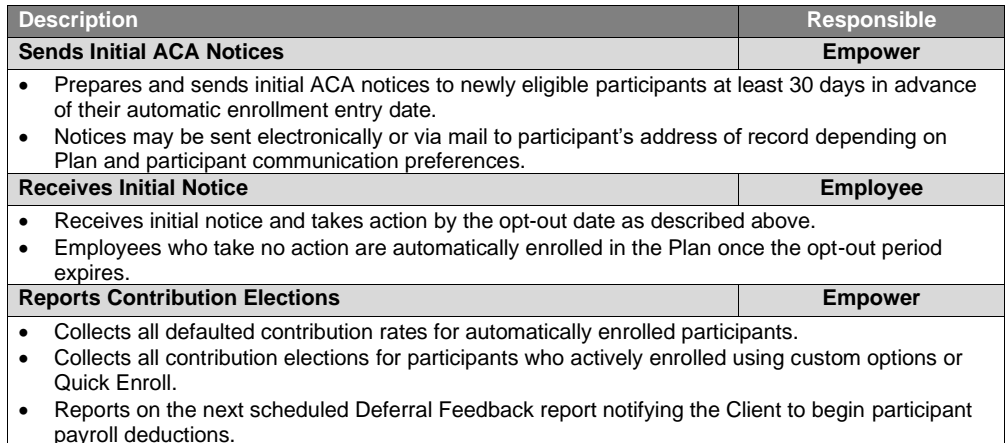

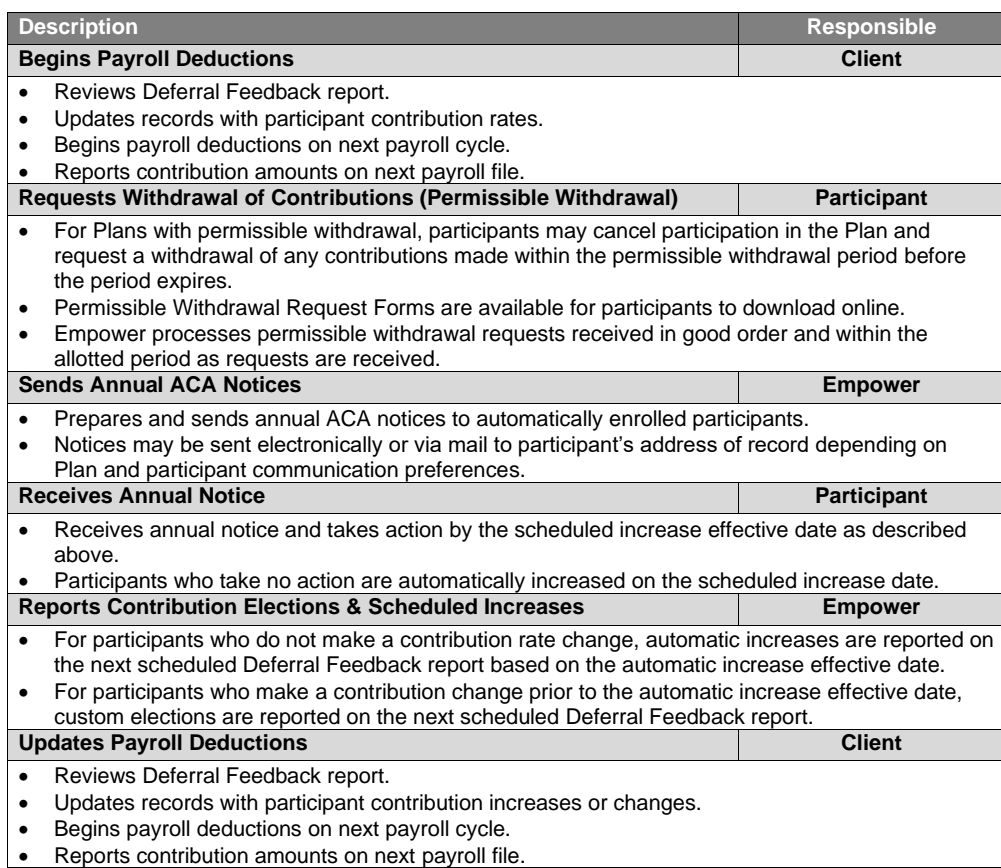

# **Participant Contributions**

## **Overview**

Clients can view the following types of participant deferral information on the plan provision pages of the Plan Service Center (PSC) website as applicable to the plan:

- Plan and participant contribution money sources allowed
- Minimum and maximum percentage/dollars allowed by source
- Whether catch-up contributions are combined with allowed deferrals or are treated as a separate contribution type
- Rates and increments allowed for changes
- Automatic enrollment status and default enrollment rate
- Automatic increase amount and maximum

## **Participant Experience**

Participants can change their deferral elections using one of the following methods:

- **Online:** access online account
- **By phone:** by speaking to a Participant Service Center Representative or via the automated phone menu

When changing deferral elections, and if the plan allows, participants have the following options:

- Schedule for a future date
- Schedule an annual automatic increase

When participant-level or plan-related annual automatic increases apply, participants may opt-out of the scheduled increase by changing their deferral election prior to the scheduled increase date.

#### **Notifications**

Participants receive the following deferral change notifications as applicable:

- Confirmation of deferral change
- Advance notice of plan-directed scheduled increase

Notices may be sent electronically or mailed to the participant's address of record depending on plan and participant communication preference elections.

### **How it Works**

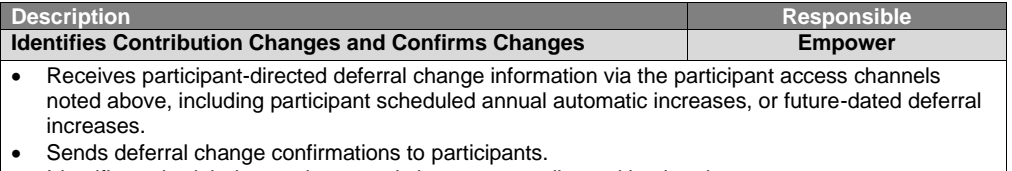

- Identifies scheduled annual automatic increases as directed by the plan.
- Sends advance notice of plan-directed scheduled increases to participants.
- **NOTE**: Participant confirmations and notices are sent to participants depending on the plan and participant designated confirmation communication preference.

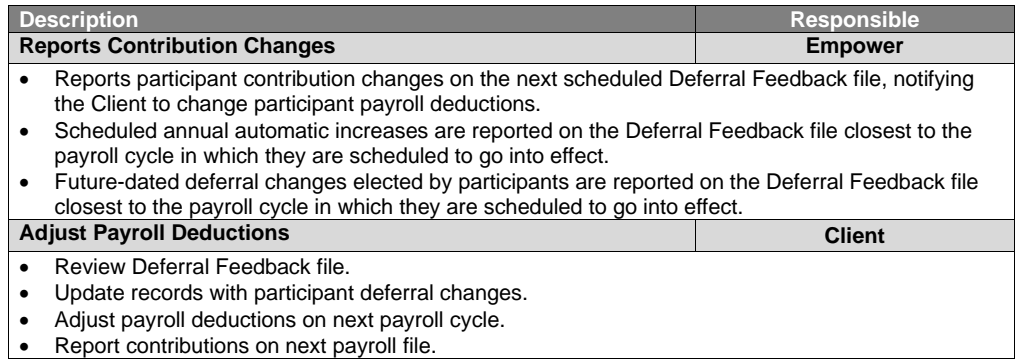

# **Payroll Processing and Reporting (Self Service)**

### **Overview**

Payroll files are used as a vehicle for Clients to provide plan contribution, loan payment, compensation, and employee demographic data to Empower electronically.

Payroll files are submitted on a frequency coinciding with the employer's payroll cycle. The plan can have more than one payroll file and submit different files on different frequencies. For example, *weekly* for Payroll Center 1 and *semi-monthly* for Payroll Center 2.

## **Payroll File Data**

To process retirement plan contributions, Clients are required to:

• Create a payroll file containing employee information and contribution data.

- If a payroll file cannot be provided, submit contributions through the Guided Payroll feature available on the Plan Service Center website (PSC).
- Authorize Empower to debit total contribution dollars from the location's bank account.
- Payroll files must provide the following general information for each employee or Participant:

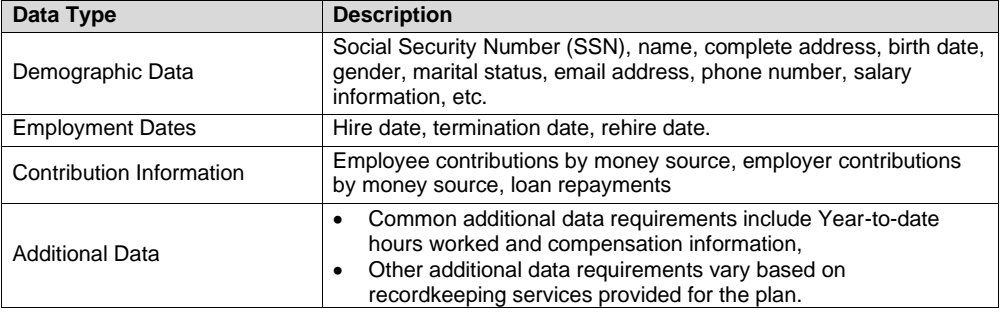

## **How it Works**

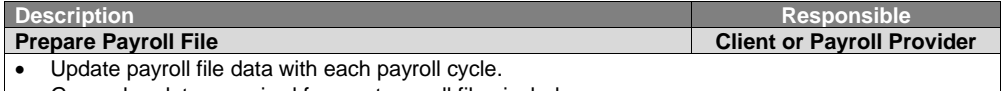

- General updates required for most payroll files include:
	- New Employee Information: For newly hired employees who have never worked for the company before, add all demographic data and hire date to the payroll file.
	- **Terminated Employee Information**: Update the termination date for any employee who terminated during the pay period and keep record on the payroll file for the remainder of the plan year.
- **Contribution Information:** Update each Participant's contribution amounts by contribution type for the pay period, which may include: Employee before-tax contribution, Employee aftertax contribution, Employer contribution, Loan repayment, and/or Employee Roth contributions. **Create and Transmit Payroll File Client or Payroll Provider**

• Create a payroll file in agreed upon format and uploads via the PSC.

• **NOTE:** If using a payroll provider and Payroll Bridge services, the payroll provider transmits the payroll file to Empower via a secure File Transfer Protocol (FTP).

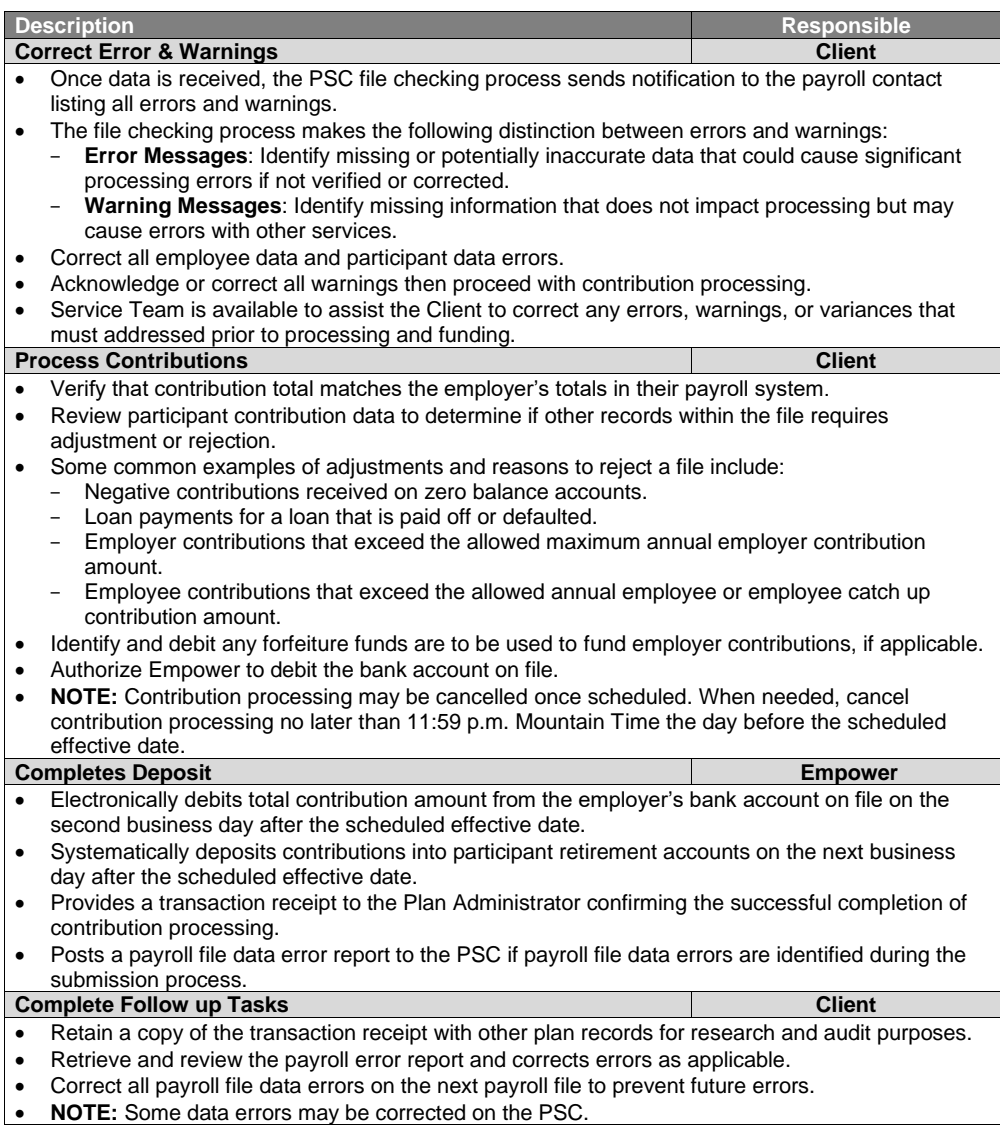

# **Incoming Rollover Processing**

## **Overview**

When allowed by plan provisions, participants may move (rollover) assets from a qualified retirement plan or Individual Retirement Account (IRA) into the plan administered by Empower.

When a rollover eligible employee rolls assets into the plan, the assets maintain their tax-deferred status and are generally invested in the plan per the participant's direction.

A rollover from a qualified plan is considered a plan distribution and can only take place after the employee has a severance from employment or, if still employed, is eligible for an In-Service Withdrawal from the plan.

For purposes of this section, the plan receiving the rollover is referred to as the 'receiving plan' while the plan or IRA from which rollovers are occurring is referred to as the 'originating plan, prior plan, or IRA'.

When rollover contributions are allowed by the receiving plan, incoming assets must:

- Be the type of assets eligible for rollover. Required Minimum Distributions (RMD) are not eligible to be rolled over.
- Come from a qualified plan or an IRA as allowed by the receiving plan.
- Unless an exception exists, indirect rollover assets must generally be deposited into the receiving plan no later than 60 days after the participant receives the assets from the originating plan or IRA.

## **Types of Rollovers**

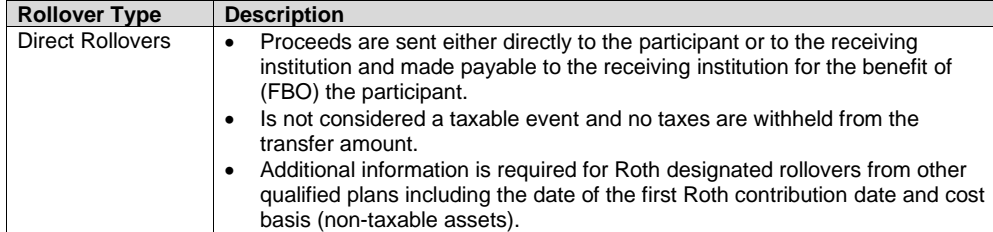

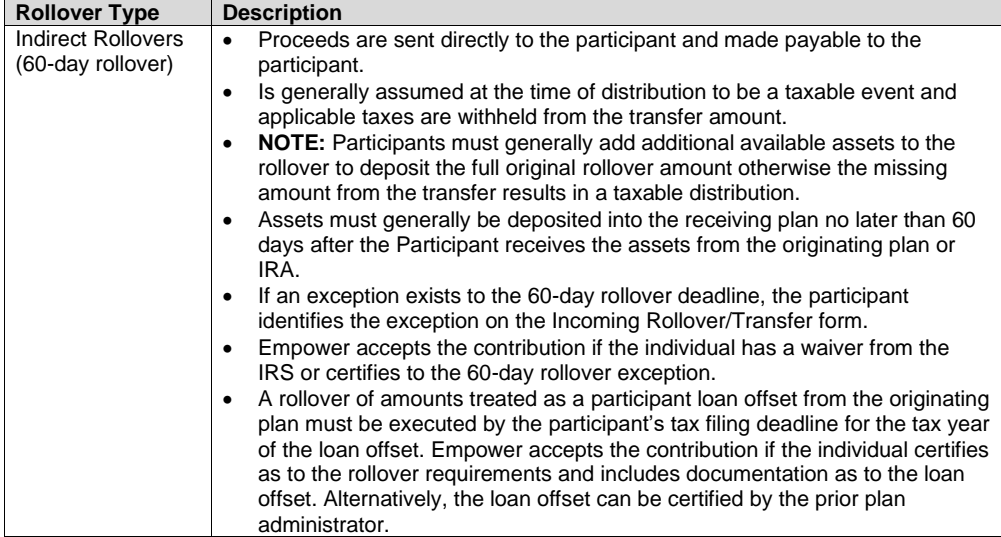

#### **Allowable Rollover Transactions**

Participants may be allowed to originate a rollover transaction from the following types of retirement plans as allowed to be rolled over by the receiving plan:

- 403(b)
- Government 457(b)
- Designated Roth Account (401(k), 403(b), or Government 457(b)
- Qualified Plan (e.g., profit-sharing, 401(k), money purchase, and defined benefit plans)
- SARSEP IRA
- SEP-IRA (Simplified Employee Pension)
- SIMPLE IRA (Savings Incentive Match Plan for Employees)
- Traditional IRA

Service providers servicing the originating plans, prior plans, or IRAs have their own procedures for rollovers in addition to both the originating and receiving plan's distribution and rollover contribution provisions. participants must satisfy all requirements for the service providers servicing the originating plan and receiving plan. Additional information and a rollover chart are available at [www.irs.gov.](http://www.irs.gov/)

#### **402(g) Limit**

Assets rolled into the plan do not count towards the IRS Code section 402(g) Annual Contribution limit. For more information about contribution limits see the following sections of this guide:

- Payroll Processing and Reporting
- Compliance Services sections of the guide

# **Participant Experience**

Participants may initiate an incoming rollover via the following channels:

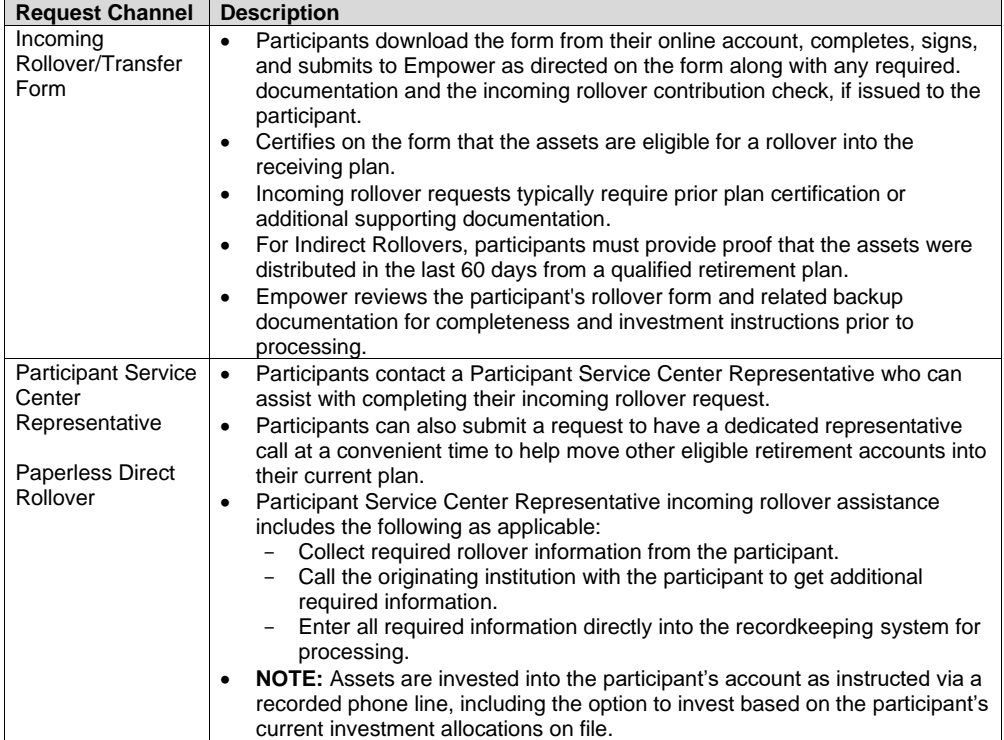

**NOTE:** In the event that a participant does not elect investment options on the Incoming Rollover/Transfer form but otherwise completes the form, the money is invested according to the participant's on-going investment elections, and if none are elected, then in the default investment option under the plan at the time the incoming rollover is received.

#### **Good Order Requirements**

All paper and paperless incoming rollover requests must meet all rollover eligible plan requirements and also be considered in good order prior to depositing rollover assets into the plan. A good order request must include the following:

- All requested participant information and supporting documentation, as applicable.
- Relate to a valid rollover within the meaning of Treasury Regulation Section 1.402(c)-2, Q&A-1 or as a rollover contribution within the meaning of Internal Revenue Code ("Code") Section 408(d)(3) and that satisfies the requirements of Code Sections 401(a)(31), 402(c), or 408(d)(3) for treatment as a rollover or a rollover contribution
- Identification of the prior qualified plan or IRA from which the funds originate
- Participant's certification
- Prior plan administrator representative/prior plan trustee certification, or appropriate documentation, as applicable

**NOTE**: If Empower needs additional information from the participant to validate the potential rollover, Empower initiates multiple attempts to contact the participant by telephone and/or in writing.

Requests that are not in good order and which cannot be resolved in accordance with Empower's processing timeframes are rejected, but the participant may provide the missing information and resubmit the request. If the Client separately concludes that the rollover contribution request is valid, the Client shall instruct Empower to accept the rollover into the participant's account.

Empower reviews any required documentation or verifies the required information. Provided that the request has not been rejected following the review, Empower reasonably concludes that the rollover contribution request is a valid rollover contribution and accepts the rollover into the participant's plan account in accordance with the instructions specified on the request form or by the participant.

#### **Paper Rollovers**

Distribution proceeds may be delivered with the completed request form via a check (with accompanying check stub information) issued from the trustee/custodian of the prior plan or IRA, as applicable, and made payable to the plan for the benefit of the participant.

The participant provides the most recent Account Statement or Final Distribution Statement from the prior plan or IRA, as applicable, including a reference to the prior plan name and applicable Code qualification section (e.g., 401(k) or 401(a) plan, 403(b) plan, governmental 457(b) plan, etc.) or a reference that the IRA is titled in the participant's name as a non-inherited IRA (e.g., a traditional IRA under Code Section 408), and, if applicable, Roth first contribution date and Roth contribution amount. Alternatively, this information may be reflected on the check stub accompanying the rollover proceeds.

If the documentation above is incomplete, with respect to rollovers originating from a prior plan, Empower requires a certification on the request form from an authorized representative of the prior plan administrator or a prior plan trustee/custodian regarding the eligibility of the rollover under the requirements of the Code. Additionally, a Service Team Representative may contact the prior plan or IRA's service provider to verify the required information.

As an additional confirmation measure, Empower may also review the check and check stub. If the trustee/custodian or administrator of the prior plan or the IRA, as applicable, issued the check payable to the plan for the benefit of the participant, Empower reasonably concludes that the prior plan administrator or IRA custodian treated the distribution as an eligible rollover distribution.

#### **For Indirect Rollovers**

If a distribution from an IRA or a retirement plan is paid directly to the participant, the participant may endorse and submit the check (with the distribution check stub) or submit a bank check up to the full amount of the distribution along with a completed request form.

Empower rejects a rollover contribution request if the date of the distribution check is more than 60 days from the requested rollover processing date, unless an exception exists. Empower will accept the participant's self-certification and processes the rollover contribution into the participant's plan account provided the request is otherwise deemed to be in good order.

Empower accepts an indirect rollover of a loan offset amount, if the participant self-certifies all of the following:

- The indirect rollover reflects the amount of a loan offset at the time the participant's account was distributed from the prior plan.
- The indirect rollover was completed prior to the participant's tax filing deadline for the tax year in which the loan was offset.

The participant must also provide written documentation from the prior plan administrator or provider which reflects the loan offset, such as, an account statement, final distribution confirmation or letter from the prior plan administrator.

#### **How it Works**

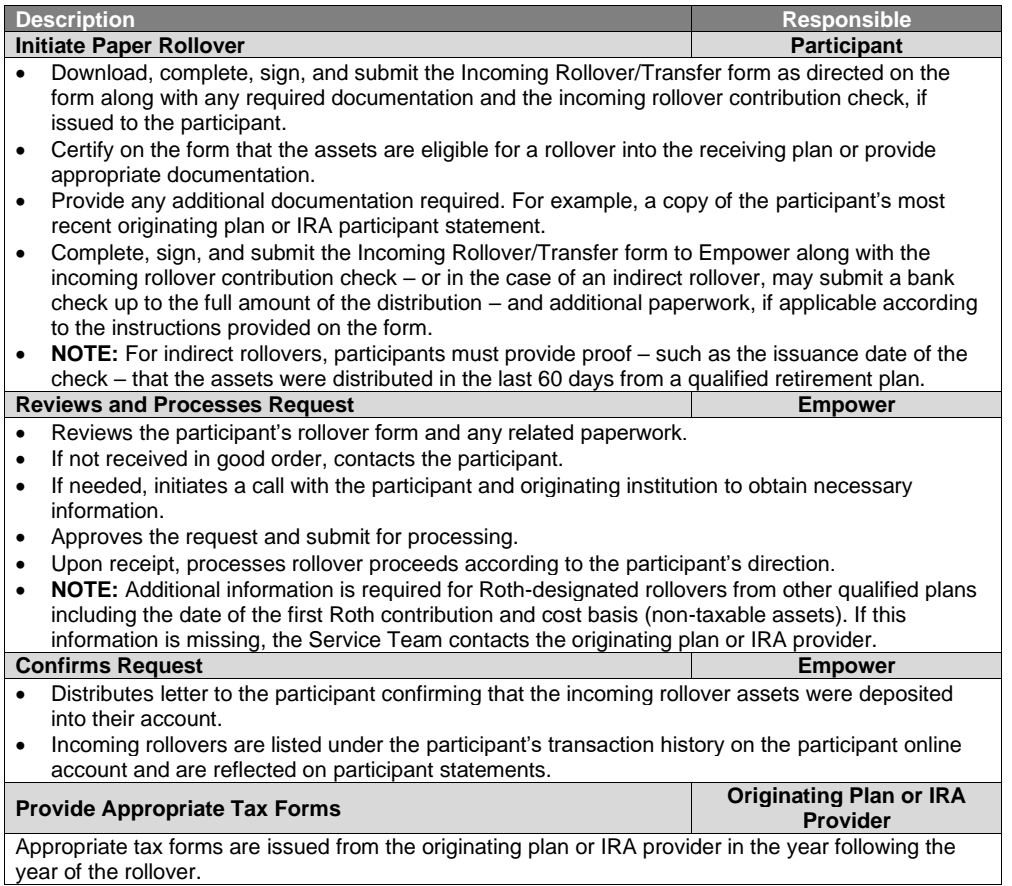

## **Paperless Direct Rollovers**

Empower identifies participant s that may wish to contribute a rollover eligible distribution from a prior plan or IRA through the following channels:

- Inquiries from participants submitted online.
- Enrollment meetings or assistance.
- Discussions between the participant and Participant Service Center Representatives.

• Other administrative forms submitted by participants to Empower for processing.

Empower may contact such participants and, if a participant informs Empower of their affirmative election to proceed with a rollover request, the representative:

- Reviews the roll-in process with the participant on a recorded line.
- Obtains the participant's investment instructions for the rollover proceeds on the recorded line.

The representative may contact the prior plan administrator/IRA custodian or its service provider, as applicable, at the participant's request and with the participant on a recorded line to initiate a disbursement of the rollover proceeds.

The representative may assist the participant with completing all of the following tasks:

- The prior plan or IRA service provider's distribution paperwork as needed.
- Verify information about the prior plan/IRA during the discussion with the prior service provider to confirm the distribution proceeds are eligible to be rolled over into the plan.
- Obtain a recent Account Statement or Final Distribution Confirmation from the prior plan or IRA, as applicable.
- Roth first contribution date and Roth contribution amount, when applicable. Alternatively, this information may be reflected on the check stub accompanying the rollover proceeds.

The representative monitors the arrival of the incoming rollover proceeds and may follow-up with the prior plan or IRA service provider as needed.

Upon receipt of the rollover proceeds, a Service Team Representative reviews the check to confirm it has been issued to the plan for the benefit of the participant and reviews the distribution sources reported on the check stub for the purpose of confirming that the distribution reflects funds that are eligible for rollover. Upon confirmation, the Service Team reasonably concludes that the prior plan administrator or IRA custodian, as applicable, treated the distribution as an eligible rollover distribution to be directly rolled over by the participant.

#### **How it Works**

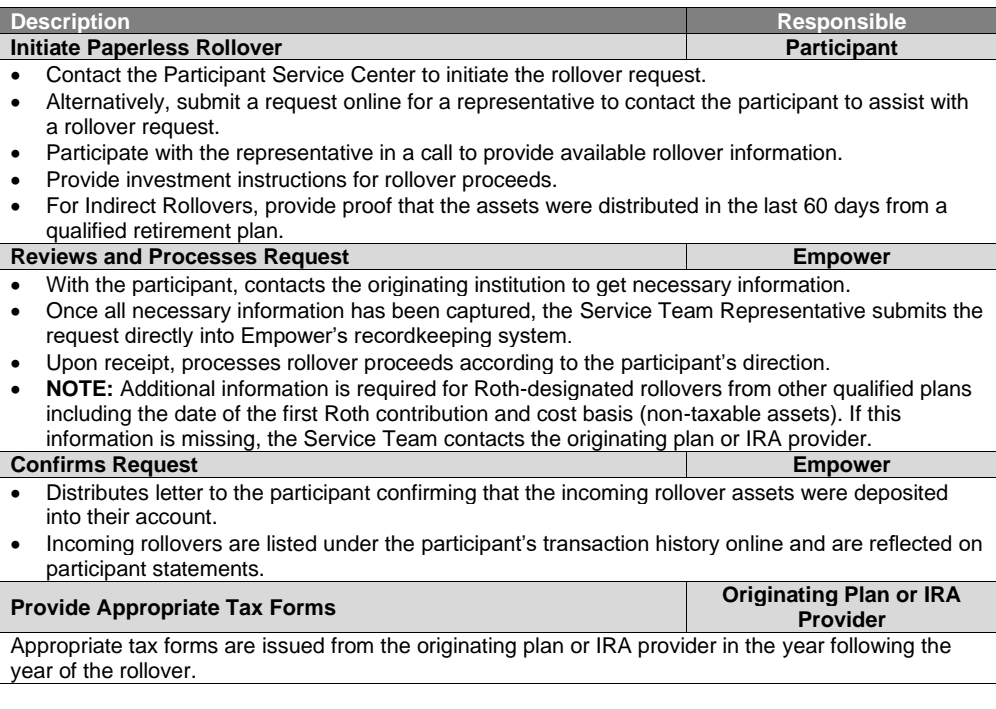

# **Plan Investment Options**

## **Overview**

Based on their independent evaluation, the UUA Retirement and Finance Committees select investment options into which plan participants may invest contributions.

Certain investment option services are provided by Empower and may be subject to certain limitations or conditions. Empower (or its affiliates) may receive fees from mutual fund families or other investment option sponsors (or their affiliates) for providing certain administrative or other services. Clients may refer to their Plan Fee Disclosure for additional information regarding these fees. See Plan and Participant Fee Disclosures section of this guide for additional information.

## **Qualified Default Investment Alternative**

A Qualified Default Investment Alternative (QDIA) is a type of default investment that the U.S. Department of Labor (DOL) has determined is appropriate for meeting a participant's needs for longterm retirement investing. Guidelines issued by the DOL lay out the specific criteria for which investments qualify as a QDIA and Clients seeking fiduciary protection offered under the Employee Retirement Income Security Act (ERISA) must adhere to the following additional requirements:

- Must not hold or permit the acquisition of employer securities except in very limited circumstances.
- Must permit the participant to transfer out to another investment without penalty.
- Managed by an 'investment manager', a plan trustee meeting specified requirements, or the plan sponsor who is a "named fiduciary" under ERISA.
- Investments options are mutual funds.
- Mutual funds must be diversified to minimize the risk of large losses.
- Mutual funds must provide varying degrees of long-term appreciation and capital preservation through a mix of equity and fixed income exposures.

Clients are responsible for ensuring that the default investment meets the conditions of a QDIA.

When QDIA applies, initial and annual notifications to participants are also required.

## **Earnings**

When applicable, dividends, capital gain distributions, interest, or other earnings paid by an investment option within the plan are reinvested in that same investment option unless directed otherwise by the Client.

## **Changes to a Plan's Investment Lineup**

The plan's investment lineup can generally be changed at any time and are subject to applicable notice requirements as outlined under the Participant Experience section below.

If a change to the lineup is required because an existing investment option is no longer available, Empower notifies the Client as soon as administratively feasible after the investment option sponsor notifies Empower.

The desired replacement investment option must be from a fund company that currently has, or will enter into, a trading agreement with Empower.

If the Client determines that changes to the existing investment lineup are needed, advance written notice to Empower is required:

• To process the request including the transfer of assets and investment elections from the prior investment option to the new investment option.

• To help ensure required communications are sent to participants, beneficiaries, and alternate payees in the plan.

Empower processes investment changes in accordance with customary processing standards, subject to any limitations imposed by the available investment options under the plan or by third parties representing the investment options ("Investment Option Sponsor(s)"), and in accordance with the investment directions of the Client, which may include direction to invest in accordance with participant directions. Empower passes to the plan trustee or custodian directions to execute the corresponding transactions involving the assets of the plan's trust.

Generally, changes to a plan's lineup are completed no less than 60 days from the date on which Empower receives final, Client-approved investment change information and documentation. Empower proactively reviews plan pricing because changes to the plan's investment lineup may impact the plan's pricing structure.

# **Participant Investment Changes**

In general, participants should be reviewing their investment strategy at least annually to help ensure it is still appropriate for their retirement goals and, if deemed necessary by the participant, make changes to their investment strategy.

Generally, participants may make changes to their investments within the plan at any time. Depending on plan provisions, available changes may include the ability to:

- Rebalance their current balance
- Change how their future contributions are invested
- Change how their current balance is invested

#### **Limitations, Availability, Fees, and Restrictions**

Generally, fund-to-fund transfers and account rebalancers function with the following rules and restrictions:

- If using a percentage to transfer assets, are allowed in 1% increments up to 100% of the current balance.
- If transferring a dollar amount, must be requested in whole dollar amounts, up to 90% of the current balance and the amount to be transferred on any given fund must be at least \$100.
- May be requested daily.
- May result in redemption and short term trading fees when mutual funds are involved.

The ability to make investment changes may be limited or unavailable during periods of peak demand, market volatility, systems upgrades, maintenance, or for other reasons. It is recommended that change requests or cancellations of pending requests be submitted at least 30 minutes prior to market close. During normal business days, the market closes at 2 pm Mountain time.

When initiating an investment trade, the fund company may reject or delay the trade due to a number of circumstances. If this occurs, the dollar amount of the trade is reinvested in the original investment at the current unit/net asset value as of the day the trade is rejected or delayed. This can cause a gain or loss to the participant's account when units/shares are repurchased on a different day.

Additionally, some funds have the right to impose redemption fees for different reasons, including "excessive trading". If a fund company imposes such a fee on a participant's trade, the fee is deducted from the participant's account.

Money transferred or deposited into a stable value fund, guaranteed fund or certificate, if allowed by the plan, may have restrictions on outgoing transfers.

Before making investment changes or to learn more about the ability of a fund company to reject or delay a trade, or its ability to impose redemption or other fees, participants should refer to the current prospectus and/or disclosure documents for the investment option in question.

Participants may obtain prospectuses and/or disclosure documents on the participant online account. Participants may also contact a Participant Service Center Representative for prospectuses, disclosure documents, or any additional information about investment changes.

**NOTE:** If some employer contributions are invested based on the employer's direction, the employer has sole discretion in electing the investments and participants are not allowed to direct the investments in that portion of their account.

## **Rebalance Current Balance**

Participants can rebalance their current balance via the participant online account or through a Participant Service Center Representative. On an ad hoc basis, participants can rebalance their account once a business day. Participants can also set up rebalancing to recur on a set frequency (e.g., annually, semi-annually, or quarterly).

## **Client Experience**

Reports available in the Plan Service Center (PSC) provide Clients with insight relative to participant and plan investment balances, participant counts for each investment option, and daily trade activity.

## **Participant Experience**

Depending on the investment options available in the plan, and the plan's rules for participant investment direction, participants may be able to:

- **Choose a target date fund**: Target date funds provide a single fund based on the approximate year a participant would like to retire (which is generally use age 65 as a benchmark) and/or begin withdrawing money.
- **Choose a risk-based fund**: A fund that is designed to align with the participant's risk tolerance level.
- **Choose a model portfolio**: A strategic, pre-selected model portfolio made up of the funds available in the plan.
- **Build a portfolio:** Participants may also build their own portfolio from the investment options available in the plan.

Asset allocation and balanced investment options and models are subject to the risks of the underlying funds, which is generally a mix of stocks/stock funds and bonds/bond funds.

Generally, investment change requests received after market close on business days, or anytime on non-business days, are initiated as of market close of the next business day. The actual effective date of a participant's transaction may vary depending on the investment option selected.

**NOTE:** Before making investment changes, participants should refer to investment prospectuses and/or disclosure documents.

# **Change How Future Contributions are invested**

Participants can change how future contributions are invested via online, the automated phone menu, or by contacting a Participant Service Center Representative.

### **Participant Experience**

The participant experience and process for changing how future contributions are invested is identical to rebalancing the participant's current balance EXCEPT the change is only applied to future contributions (except for model portfolios). The participant's current balance, investments and allocations are not impacted by a change to future contributions.
## **How it Works**

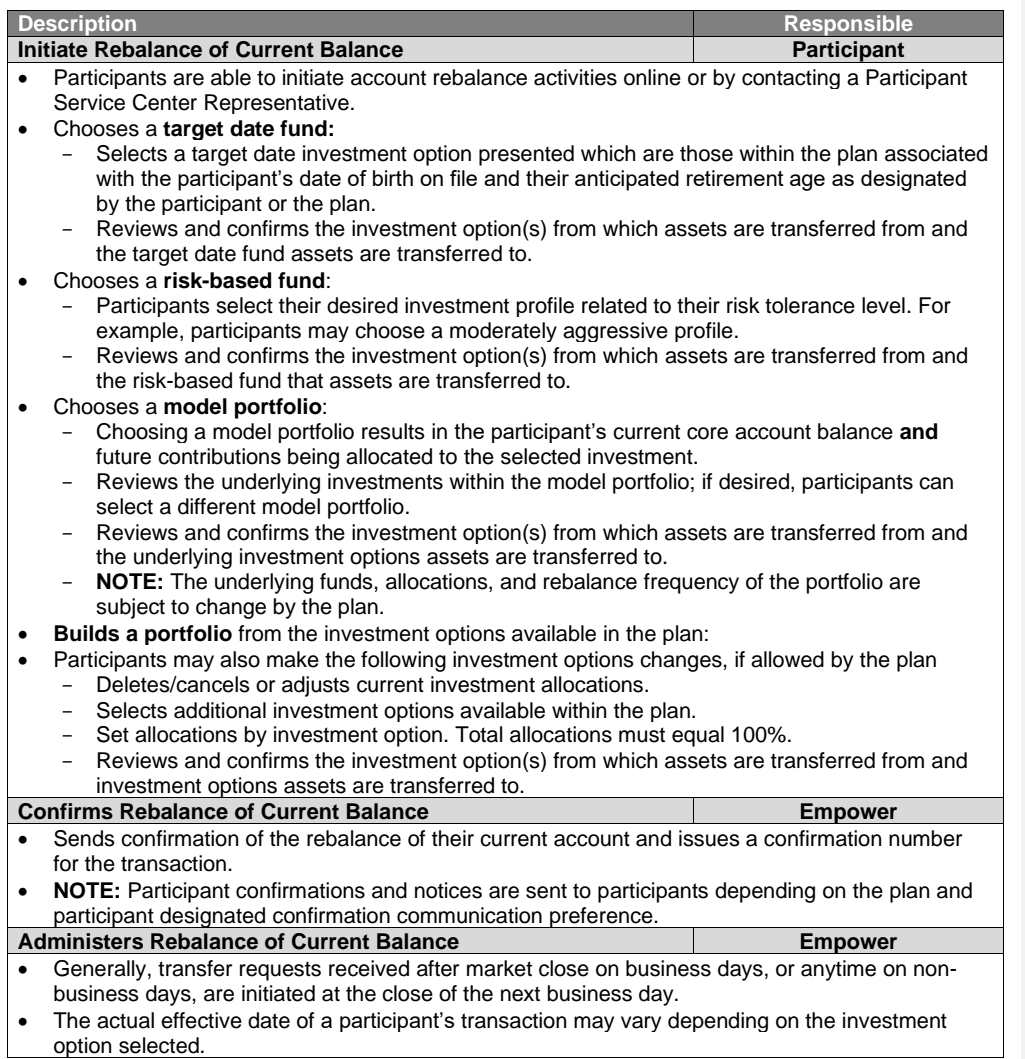

 $\overline{\phantom{a}}$ 

# **Dividends and Earnings**

## **Overview**

A mutual fund is a type of financial vehicle made up of a pool of money collected from investors to invest in securities like stocks, bonds, money market instruments, and other assets. Some securities, like stocks, within the mutual fund, pay earnings in the form of dividends as specified in the fund's prospectus. Dividends represent a portion of a company's profits paid to the company's stock as determined by the company's board of directors.

Dividends paid to mutual funds are passed to participant's accounts (including terminated participants, beneficiaries, alternate payees, and also Plan-level accounts) with a balance in the investment on the Record Date. The record date, payment date, and rate at which the dividend is paid is determined solely by the investment company sponsoring the mutual fund. When a mutual fund pays a dividend to a mutual fund Empower systematically allocates the amount of the dividend owed to each eligible participant's account.

## **Dividend Dates**

There are four important dates investment companies provide when announcing and paying a dividend. These dates occur in sequential order as follows:

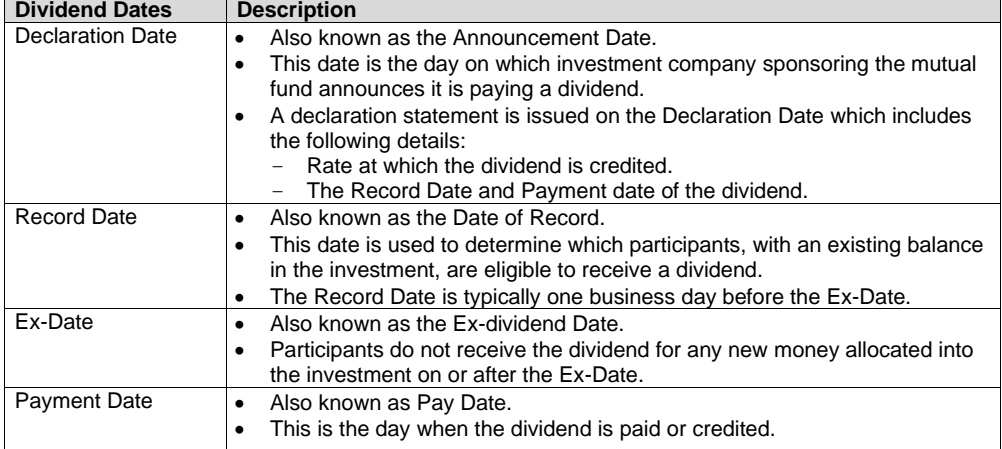

## **Allocating Dividends**

Empower calculates the amount of the dividend allocated to each eligible account by taking the participant's share balance of the mutual fund on the Record Date and multiplying it by the dividend rate provided by the investment company. The calculated dividend amount is systematically reinvested by Empower to the investment within the participant's account for which the dividend was paid.

## **Managing Trailing Dividends**

Dividend proceeds paid after a participant takes a full distribution is known as a trailing dividend. The manner in which Empower processes trailing dividends depends on when the participant's final distribution was taken relative to when trailing dividends were received.

### **Final Distribution Within The Last 180 Days**

If a participant took their final distribution within the last 180 days of when a trailing dividend is paid, the trailing dividend is distributed in the same payment method as according to the original distribution or rollover instructions.

### **Final Distribution More Than 180 Days Ago**

If a participant took their final distribution more than 180 days before a trailing dividend is paid:

- The trailing dividend is deposited into the participant's account.
- Participant statements are reactivated starting with the next quarterly statement cycle.

**NOTE:** If the participant's account balance is, or drops below, a predetermined amount that does not warrant its continued maintenance, the Plan's Automated Mandatory Distributions process is followed. See the Automated Mandatory Distribution section of this guide for more information.

## **Client Experience**

Clients may view dividend activity within the Plan Summary report on the Plan Service Center (PSC) in the following sections.

- Transaction Report Additional Activity: Displays the beginning balance conversions and/or adjustments to earnings, fee restorations, dividends, and expense adjustments.
- Participant Report Summary by Participants: Displays the participant's name, ID, date of birth, date of hire, termination date, status, and vesting information. Participant balances and transaction activity including dividends are also displayed on this report.

## **Participant Experience**

The below describes how dividend proceeds display online and on quarterly participant statements.

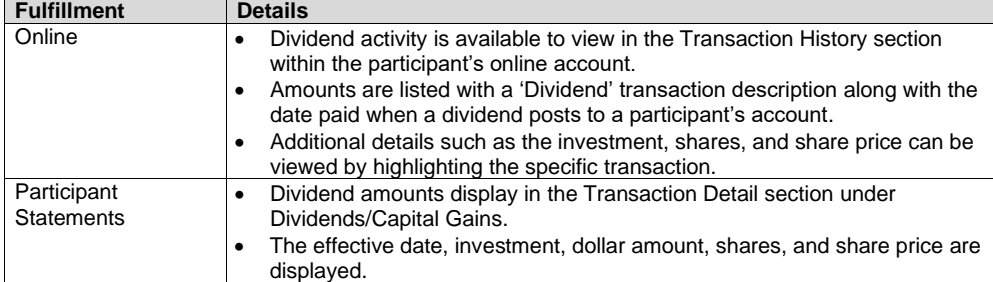

## **How it Works**

 $\mathbf{I}$ 

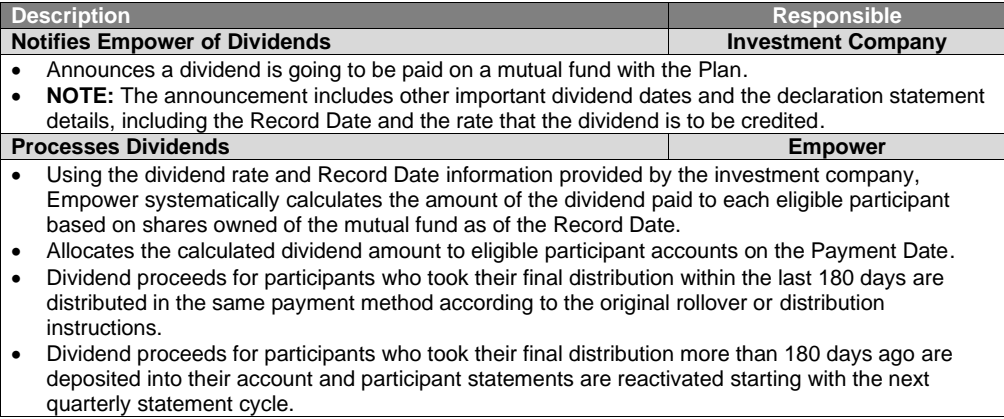

# **My Total Retirement Advisory Services**

### **Overview**

My Total Retirement<sup>1</sup> is an Empower Advisory Service (EAS) offered by Empower Advisory Group, LLC, (EAG) a registered investment adviser. My Total retirement is designed for individuals who prefer a hands-off, "do it for me" approach.

My Total Retirement services provide participants with personalized investment assistance unique to their investment needs and goals, including:

- Portfolio management services powered by an independent financial expert.
- Access to EAG investment adviser representatives that can provide retirement readiness reviews.

Clients may choose from the following My Total Retirement enrollment options:

- **Opt-out**: Participants may be automatically enrolled by default.
- **Opt-in**: Participants may choose to actively enroll.

## **Client Experience**

The following participant demographic data is required for Advisory Services and must be included on the Client's payroll file:

- Date of birth **Marital status** 
	- **Gender**
- Income/Salary
- State of residence

This information, along with the Plan's designated Normal Retirement Age (NRA), allows EAG to personalize advice and tailor an investment strategy to participants' specific investment needs. Participants may provide additional data online that can be used to further customize investment strategies and provide more personalized investment advice.

### **Participant Experience**

Participants and eligible employees may enroll in My Total Retirement via the following channels:

- Online
- An EAG investment adviser representative
- Enrollment form

Participants receive the following as members of My Total Retirement:

- Welcome kit describing My Total Retirement's ongoing communication and management strategy.
- The ability to speak with an EAG investment adviser representative.

• Annual kits which are sent on the participant's enrollment anniversary date.

#### **Portfolio Management**

Participant portfolios are rebalanced to adjust allocations and investments to align with the participant's investment goals. Rebalancing activities are triggered:

- Quarterly based on the participant's birthdate
- Ad-hoc when updates to participant demographic data are received.

When rebalancing activities occur, a confirmation of the allocation change and investment transfer is sent to the participant based on the Plan and participant communication preferences.

#### **Fees**

My Total Retirement fees are:

- Debited from participant accounts following the end of the service billing cycle.
- Charged in the frequency and manner detailed in the terms of service
- Based upon the average daily managed account balance during the billing period in which a participant is in enrolled in the service.

#### **Cancelling Participation**

Participants may cancel participation in My Total Retirement online or by contacting an EAG investment adviser representative.

## **Additional Advisory Services-Related Products**

#### **Online Advice**

Online Advice is designed for individuals who wish to take a more active role in personally managing their investments but want advice from investment professionals. Eligible participants who do not to enroll in My Total Retirement may access Online Advice at their discretion and choose whether to adjust their investments accordingly.

Online Advice offers personalized fund-level recommendations based on:

- Key participant demographic and financial data.
- Plan's available investment options.

If a participant accepts the recommendation:

- Allocations and investments are systematically adjusted based on the recommendation
- A confirmation of the allocation change and investment transfer is sent to the participant based on their communication preference.
- This non-discretionary service is available at no additional cost to participants.

#### **Dynamic Retirement Manager**

Dynamic Retirement Manager (DRM)<sup>2</sup> is a Qualified Default Investment Alternative (QDIA) solution that transitions participants to a professionally managed account as they get closer to retirement. When DRM is the QDIA, participants who do not make an affirmative investment election at the time of enrollment are defaulted into the Plan's initial QDIA investment option, typically a Target Date fund based on the participant's age. Once participants reach the Plan-defined age threshold, they are transitioned to My Total Retirement managed accounts service.

1 Empower Advisory Services refers to the advisory services offered by Empower Advisory Group, LLC, such as My Total Retirement and Online Advice. EAG uses Morningstar Investment Management LLC to provide subadvisory services. EAG and Morningstar Investment Management are unaffiliated registered investment adviser Morningstar Investment Management is a subsidiary of Morningstar, Inc. EAG is a subsidiary of Empower Annuity Insurance Company of America. Morningstar is a registered trademark of Morningstar, Inc. ©2022 Morningstar, Inc. Future results are not guaranteed by EAG, Morningstar Investment Management or any other party. 2 My Total Retirement offered through Empower Dynamic Retirement Manager is provided by EAG.

# **Loan Administration (ACH Payments Only)**

## **Overview**

When Empower assists in the administration of account reduction loans, eligible participants may request a loan from their retirement account for reasons defined in the plan's Loan Policy and plan provisions. Empower reviews completed requests to determine if the request is in good order and meets plan requirements to be processed without Client's further approval.

The most common loan reasons are listed below:

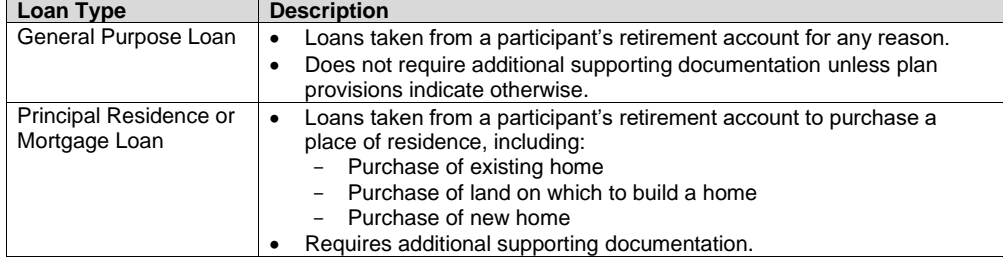

**NOTE:** Notwithstanding any plan terms or plan administrative policy adopted by the plan administrator, please note that Empower does not administratively support processing direct rollovers of participant loan obligations to or from other employer plans.

## **Loan Initiation**

Participants may complete a Loan Application form via the following participant access channels:

- Online account
- Participant Service Center Representative
- Automated phone system
- Paper Loan Application form

A paper Loan Application form is required to be completed if any of the following requirements exists:

- Spousal consent applies.
- Money sources are subject to Qualified Joint & Survivor Annuity (QJSA) requirements.

**NOTE:** Participants may be assessed a one-time loan initiation fee and/or an ongoing loan maintenance fee.

## **Loan Payments**

Once the Loan Application form has been processed, loan payments are only accepted via Automated Clearing House (ACH) from the participant's bank account. Loan payments are:

- Typically amortized for one payment per month (monthly payments) depending on plan provisions.
- Deposited into the money sources originally used to fund the loan proceeds.
- Reinvested into the participant's account in accordance with the investment election in effect at the time the payment is received.

**NOTE:** Bank account information must be provided prior to requesting a loan. See Managing Participant Bank Account Information section in this guide for additional information.

Partial loan payments and early loan payoffs are accepted if allowed by the plan. If plan provisions allow, employees may continue to pay their loan via ACH after their severance of employment.

**Overpayments**: If a loan has been paid in full but a trailing payment is received, Empower returns the overpayment back to the participant.

**Excess Payments**: If a payment is received and is greater than the amount due and the excess is less than \$25, Empower applies the excess payment to the loan's accrued interest.

For example, if the loan payment due is \$80 and a payment of \$100 is received, the excess payment of \$20 is applied to the loan's accrued interest.

Any excess payment amount over \$25 is returned to the participant.

### **Leave of Absence**

When a participant is on LOA, loan payments may be suspended. The period of time loan payments may be suspended varies based on type of leave.

- **Employer-Approved LOA:** Loan payments may be suspended for up to one year but continues to accrue interest at the current rate.
- **Military LOA:** Loan payments may be suspended for an indefinite period of time in accordance with the amount of time the participant is on military LOA. If the interest rate on the participant's loan is higher than 6%, the interest rate is reduced to 6% for the duration of the leave.
- **Disability LOA:** Loan payments may be suspended for a period of time if a participant is unable to work due to disability.

To suspend scheduled loan payments while employees are out on LOA, the following information must be provided via the Loan Payment Change form: LOA Start Date, LOA Type, LOA End Date

Failure to report employee LOA information could result in inaccurate late loan payment reporting and loan defaults. See Loan Default Administration section for additional information.

**NOTE:** Loan defaults are not reported to the credit bureaus and does not affect the participant's credit score.

In certain situations, loans payments may be suspended as a result of laws and other guidance pertaining to Disaster (or similar) relief, with such laws defining the maximum period of time in which the plan may allow the loan to be suspended.

If a participant wants to stop ACH debits from their bank account for loan payments during a LOA, the participant must remove their banking information from their online account. Once a participant returns from LOA, the participant must provide their banking information through their online account or over the phone via a Participant Service Representative and instruct Empower to resume ACH debit of loan payments.

### **Reamortization**

If plan provisions allow, a loan may be reamortized to adjust the payment amount, frequency, or method in certain scenarios. For example:

- Participant changes from Active to Terminated.
- Participant returns from LOA.
- Employee moves from a division or classification of employees to another.

LOA reamortization options vary depending on type of leave as follows:

- **Employee Termination:** The maturity date is not extended, and payment amounts due are not reduced.
- **Employer-Approved LOA or Disability LOA:** Loan payments may be suspended for up to one year but continue to accrue interest at the current rate. Reamortizing the loan increases the payment amount due and may only extend the maturity date to the maximum payment term allowed if directed by the Client.
- **Military LOA:** Loan payments may be suspended for the entire period of time the participant is on military LOA. Reamortizing extends the maturity date of the loan for the entire period the

participant was on military LOA, even if extended beyond the maximum payment term allowed. Payments likely do not increase significantly from what they were prior to military LOA.

## **To Do List**

The To-Do List is a feature of the Plan Service Center (PSC) that may be used to assist in expedited loan processing when requests are missing plan-level data or additional information is needed. When applicable, outstanding items are communicated via the To Do List and the Service Team clears the item or works with the Client to resolve.

## **Participant Experience**

Participants have the following tools available to assist in initiating loan requests:

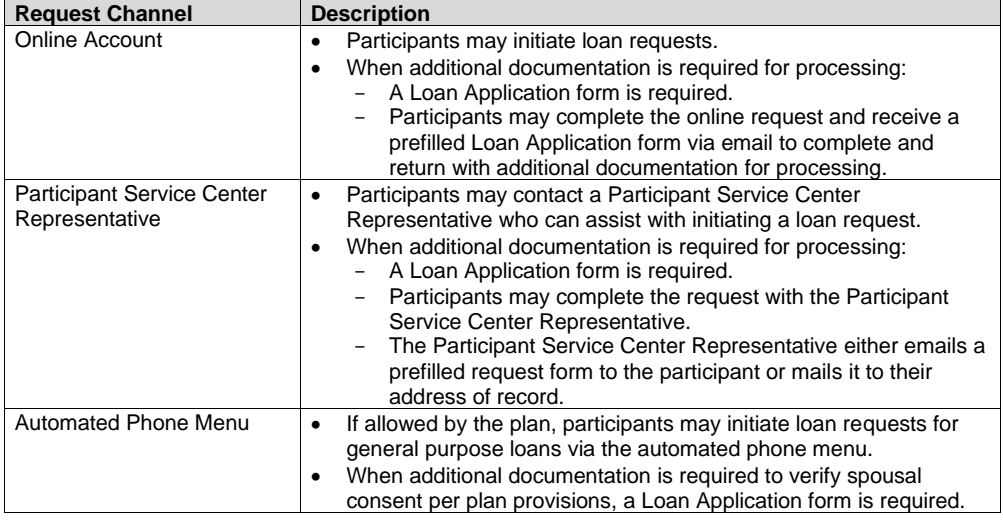

The following loan options may be made available to participants across channels and according to plan design:

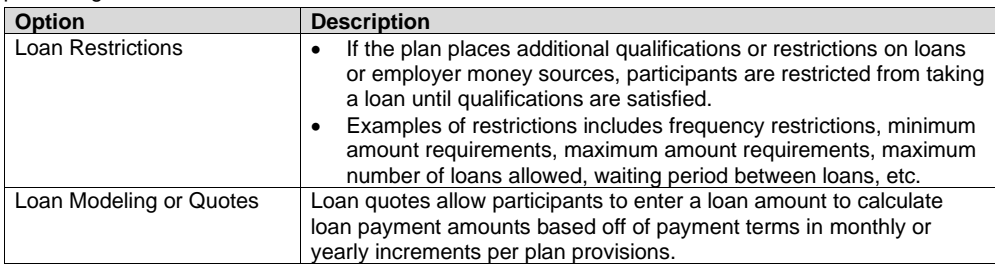

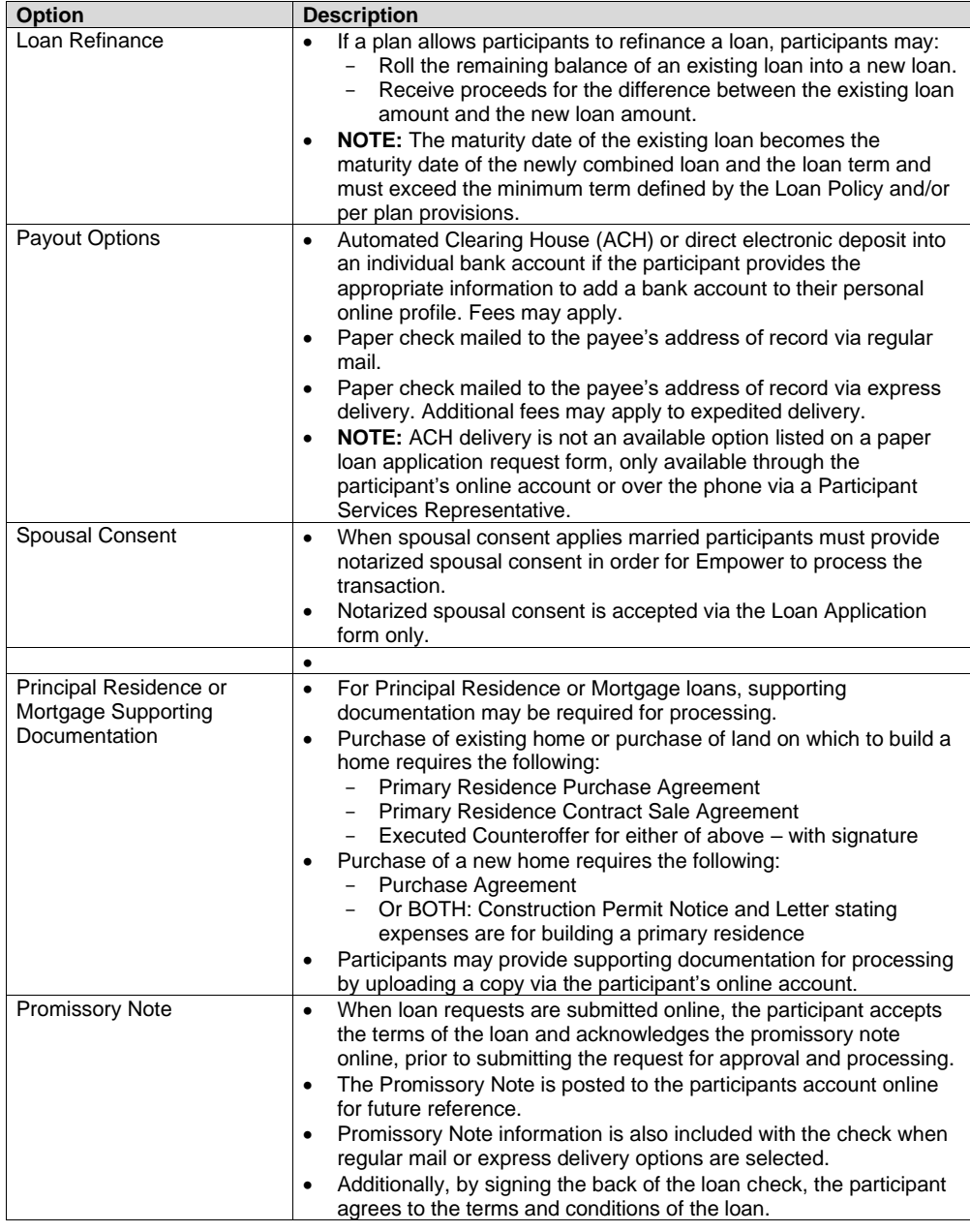

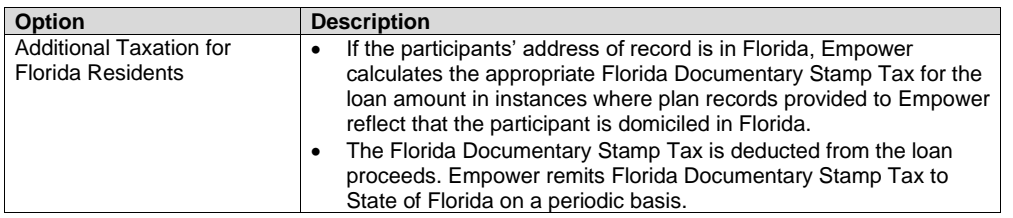

Once the participant completes the Loan Application process, a transaction confirmation number is provided. The following tools are available to assist participants in tracking the processing and status of their loan requests:

- Online account
- Receive email or text notifications with updates

#### **Loan Payments**

Outstanding loans for participants who terminate employment prior to the maturity date of the loan term must pay off the loan at termination of employment to avoid loan default or may request that the loan be offset, and the outstanding loan balance becomes taxable. Employees may continue to pay their loan via ACH after their severance of employment. If plan provisions allow, participants may make additional partial loan payments in advance of their scheduled loan payment date.

Participants may view loan payments information, outstanding balance, and general loan transaction history via on the online account.

**NOTE:** Participants must generate a loan payoff quote via the participant online account or via a Participant Service Representative prior to authorizing payment if paying an outstanding loan balance in full prior to a loan's scheduled maturity date.

#### **General ACH Information**

Participants are responsible ensuring sufficient funds are available in their bank account on the due date of each scheduled payment. If the ACH debit fails for any reason, the participant's bank account is not debited a second time for the missed payment and the loan will become delinquent.

Empower may terminate a loan payment arrangement after multiple ACH debit failures or if the banking prenote process results in the financial institution communicating to Empower that the participant's bank account is closed. Empower sends notification letters to participants for each ACH debit failure.

Participants are responsible for remitting any previously missed payments to Empower due to ACH debit failures. Participants are also responsible for providing new banking instructions and instructing Empower to resume debiting loan payments. Participants may add or remove banking information on the participant online account, over the phone through a Participant Service Representative, or by completing a Loan Change Payment Request form and providing a voided check or voided deposit slip.

#### **Leave of Absence (LOA)**

For employees who are on an employer-approved or military LOA, scheduled loan payments may be suspended for a period of time during the duration of the leave. To initiate this, a participant may complete a Loan Payment Change form, obtain employer authorization, and submit to Empower. However, completing the Loan Payment Change form does not stop the monthly debit of loan payments from the participant's bank account. Participants must remove their banking information from their online account profile to stop the monthly debt of loan payments and reestablish their banking information via the participant online account once the participant is ready to resume the monthly ACH debit of loan payments.

**NOTE:** In certain situations, loans payments may be suspended as a result of laws and other guidance pertaining to Disaster (or similar) relief, with such laws defining the maximum period of time in which the plan may allow the loan to be suspended.

## **How it Works**

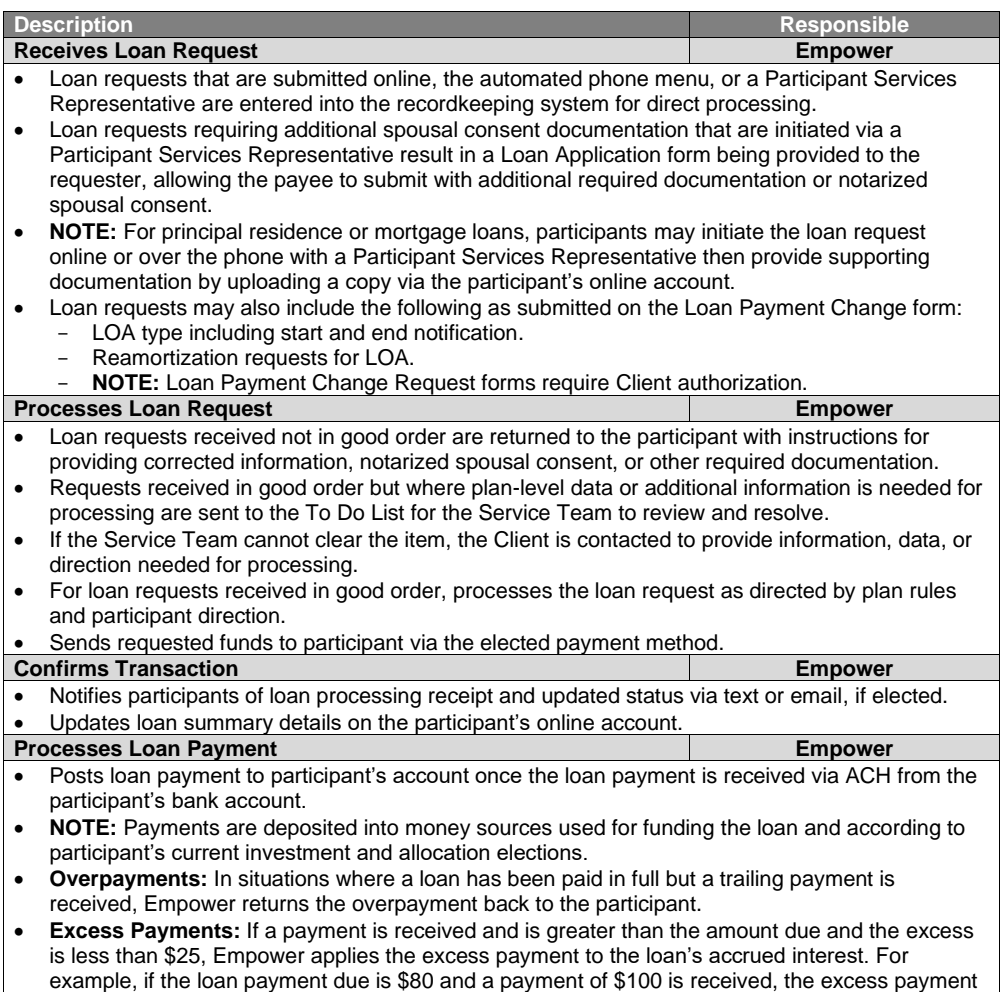

of \$20 is applied to the loan's accrued interest. Any excess payment amount over \$25 is returned

to the participant.

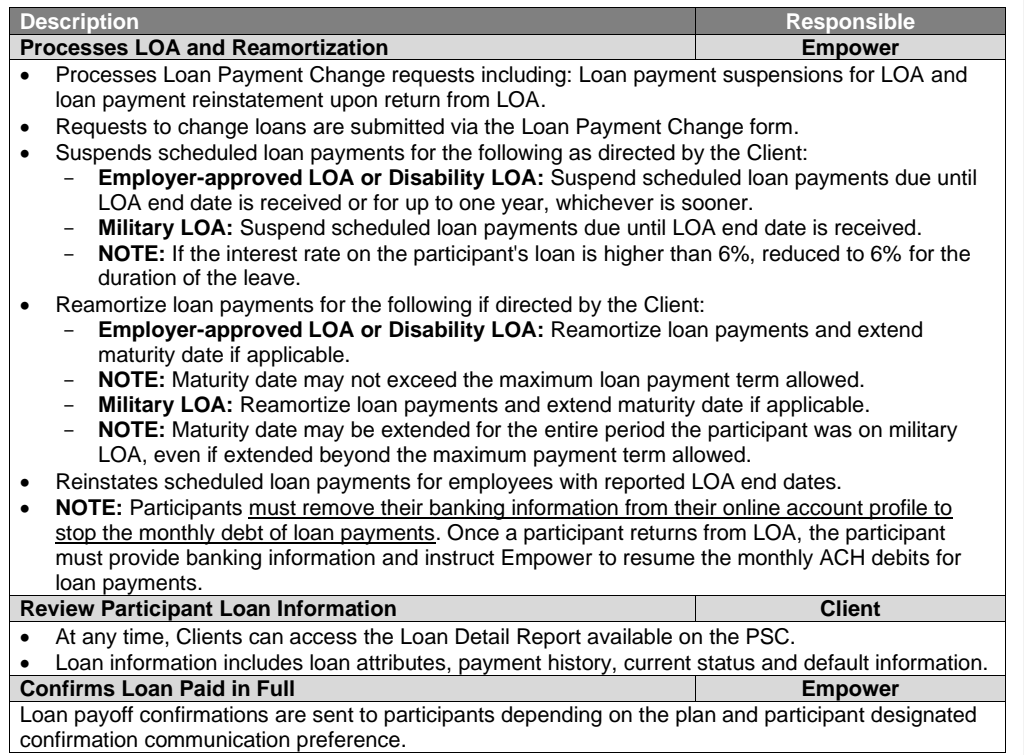

# **Loan Default Administration**

## **Overview**

When participants fail to repay a loan from their retirement account according to the loan terms, the loan defaults. Common causes of loan defaults include:

- Payments not deducted from the participant's paycheck and submitted to Empower for repayment.
- Participants work fewer hours than expected and their paycheck is not large enough to cover the loan payment.
- Participant is on an approved Leave of Absence (LOA) and the Client or participant fails to notify Empower.
- Participant is no longer employed at the company and the Client or participant fails to notify Empower.

When a loan defaults and is not timely cured (generally by the end of the calendar quarter following the quarter in which the payment was missed), the outstanding principal loan balance, plus accrued interest is reported as a deemed distribution from the Plan. As a result:

- The loan remains an obligation of the participant and continues to accrue interest.
- The loan is subject to maintenance fees if applicable.
- The remaining unpaid loan balance, plus accrued interest, is reported as taxable income on an IRS Form 1099-R.

**NOTE**: Active loans, including those in a default status, are considered plan assets for the purposes of plan audits and year-end compliance testing.

The defaulted loan remains active until the participant takes one of the following actions:

- Repays the loan in full, including accrued interest.
- Experiences a qualifying event so the loan may be offset in accordance with the Plan's loan policy.

Offsetting a loan permanently reduces the participant's vested account balance in the amount of the outstanding principal loan balance due, plus accrued interest.

Examples of qualifying events that may allow a loan offset include:

- Separation of service or termination of employment
- Death or Disability
- Normal retirement age

Refer to the Plan's loan policy for a listing of qualifying events the plan allows to offset a loan.

#### **Late Loan Notification**

Most plan loan policies provide for a period of time by which Plan Administrators and participants may bring the loan payments current to avoid the loan being reported as a taxable deemed distribution. This time period is referred to as the Plan's Cure Period.

The standard Cure Period is quarterly but could vary based on the Plan's loan policy. Clients have until the end of the cure period to submit late payments on behalf of participants in order to prevent the reporting of the defaulted loan as a taxable deemed distribution.

For plans with a quarterly cure period, at the beginning of each quarter, Empower notifies the participant and the Plan Administrator of any missed or late loan payments for the previous quarter:

- Participants are notified via a Loan Delinquency Notice.
- Plan Administrators receive an electronic copy of the Late Loan Report accessible via the Plan Service Center (PSC).

The following activities may be involved in preventing loans from defaulting:

- Plan Administrator and participant coordinate funding of missed payments.
- Submit late loan payment amounts, including accrued interest, to Empower for processing.
- Client submits employment status updates, such as termination date or LOA start date, to Empower.

#### **Defaulted Loans Reported as Deemed Distributions**

If the Plan Administrator and participants fail to bring the loan payments current during the Cure Period, the loan is reported as a taxable deemed distribution on an IRS Form 1099-R and the loan reflects a default status on the recordkeeping system.

### **Participant Experience**

Participants who have any missed or late loan payments for the previous quarterly cure period are provided with a Loan Delinquency Notice that includes the following information:

- Amount of the delinguent loan payments, including accrued interest.
- Date by which the loan payments must be made current to avoid a default of the loan.

Active participants, who are not on LOA, may take the following actions to avoid default:

- Contact the Plan Administrator to bring loan payments current during the Cure Period.
- Contact the Plan Administrator to correct payroll deductions and future payroll file submissions.
- Depending on plan provisions, remit additional payments directly to Empower by the end of the cure period to make up for any late or missed payments.

#### **Leave of Absence**

For participants who receive a loan delinquency notification and are on an employer-approved bona fide leave, a qualified military Leave of Absence (LOA) or leave of absence due to short term disability, or for other reasons of LOA allowed by the plan, participants complete and submit a Loan Payment Change Request form to indicate the applicable LOA start date.

The Loan Payment Change Request form is available to:

- The Plan Administrator to download from the Plan Service Center.
- The participant to download via the participant online account or requested by contacting a Participant Services Representative.

Participants must obtain plan authorization before submitting a Loan Payment Change Request form. If Plan Administrator submits the Loan Change Payment Request form to Empower on behalf of a participant who is already on leave, an Authorized Plan representative (participant signature not required) must approve the form.

#### **Loan Offset**

If participants experience a qualifying event, such as separation of service, the loan may automatically offset based on the loan policy, or they may choose to offset the loan by completing a Loan Offset Request form. The Loan Offset Request form is available for the participant to download from their online account or by contacting a Participant Services Representative. The form is also available for Clients to download from the Plan Service Center (PSC).

Participants must obtain the approval of an Authorized Signer on the form before submitting the Loan Offset Request form. Once the loan is successfully offset, participants receive a Loan-Offset Notification.

## **How it Works**

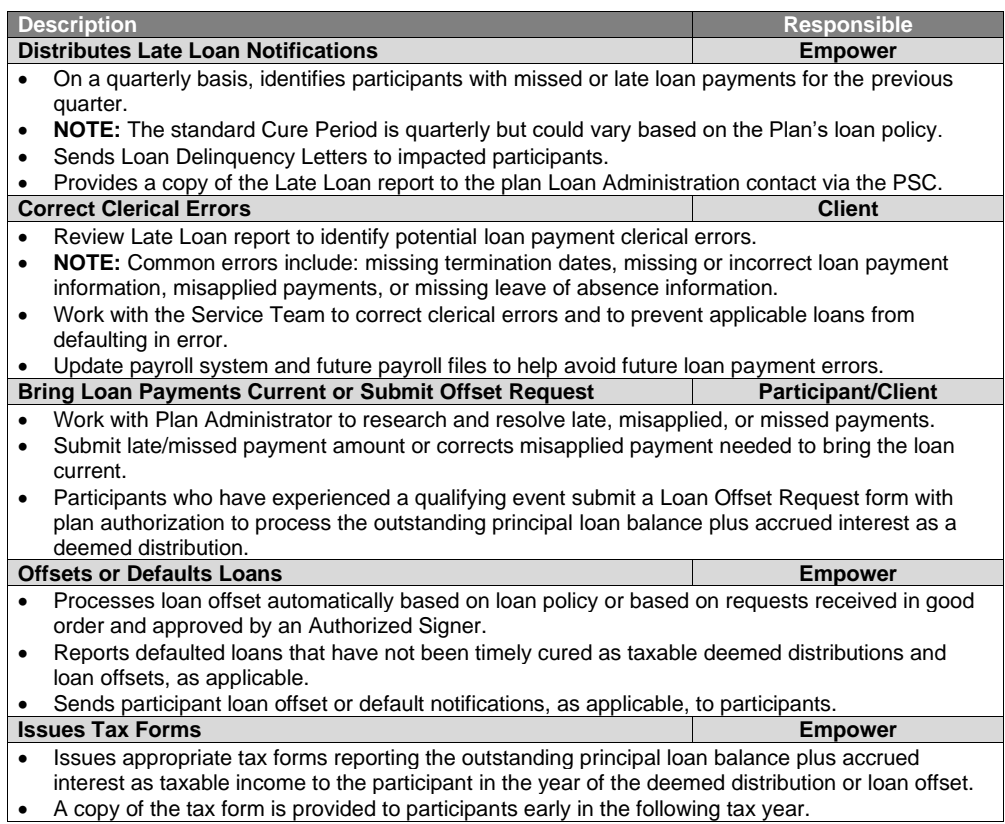

## **Withdrawal Processing**

### **Overview**

Empower processes withdrawals it determines to be in good order without the Client's further approval for the following reasons for the following reasons, as allowed by the plan:

- Age 59  $\frac{1}{2}$ , or as defined by plan provisions
- In-service
- In-service retirement age
- **Retirement**
- Severance from employment (separation of service)

**NOTE:** Some in-service and separation of service distribution reasons have additional requirements. See Hardship Withdrawal Processing, QDRO Processing, Death Claim Processing, Automated Mandatory Distribution Processing, Disability Withdrawal Processing, and Required Minimum Distributions sections of this guide for additional information.

### **To Do List**

The To-Do List is a feature of the Plan Service Center (PSC) that is used to assist in expedited withdrawal processing when requests are missing plan-level data or additional information is needed. Outstanding items are communicated via the To Do List and the Service Team clears the item and work with the Client to resolve, when applicable.

### **Tax Reporting**

Empower performs the following services with regards to tax reporting for distributions processed from the recordkeeping system:

- Acts as the plan's agent to perform income tax withholding and reporting for all distributions processed from the recordkeeping system.
- Deposits the income tax withheld with the Internal Revenue Service ("IRS") and other appropriate governmental entities, as applicable, on or before the applicable due dates for such remittances.
- Completes and files necessary tax reporting forms for distributions processed with the IRS or other governmental authority, as applicable, and sends copies to the payee.

Distributions to a foreign person are subject to withholding rates that differ from those applicable to United States residents. The payee certifies their US citizenship or alien status for each withdrawal request.

## **Participant Experience**

Participants, including beneficiaries and alternate payees (collectively referred to as 'payees') may request distributions from any of the following access channels:

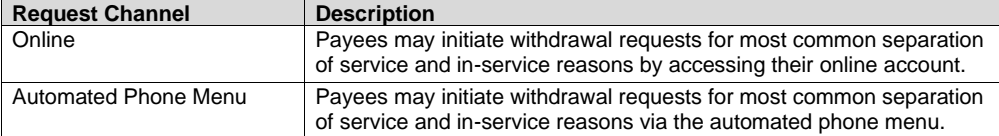

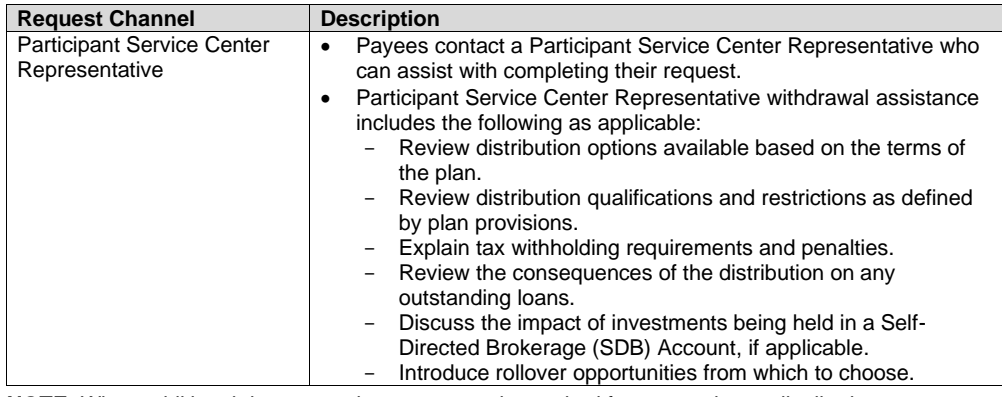

**NOTE:** When additional documentation or consent is required for processing, a distribution request form is required to be completed for processing.

#### **Distribution Request Form**

When a form is required, payees may complete the request online or with the Participant Service Center Representative and receive a prefilled request form via email or mail to complete and return for processing. Distribution request forms are available online or via a Participant Services Representative.

#### **Good Order Requirements**

All requests must contain complete payment directions, meaning that all required information on the distribution request form, whether paper or online, has been completed, including all required signatures or authorizations.

#### **Spousal Consent**

When distribution spousal consent applies, married payees must provide notarized spousal consent in order for Empower to process the transaction. Notarized spousal consent is accepted via distribution request forms only.

#### **Qualifications and Restrictions**

When the plan places additional qualifications or restrictions on distributions or employer money sources, payees are restricted from withdrawing until qualifications are satisfied and/or restrictions overcome.

Examples of qualifications include:

Examples of restrictions include:

**Vesting** 

.

- Years of service
- Frequency restrictions • Minimum amount requirements
- Holdback
- 
- X days after a termination date is received

#### **Withdrawal Options**

According to plan provisions, the following options may be available to payees.

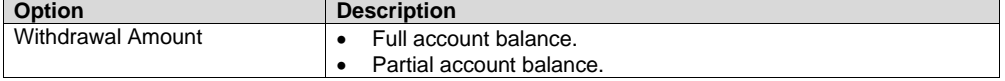

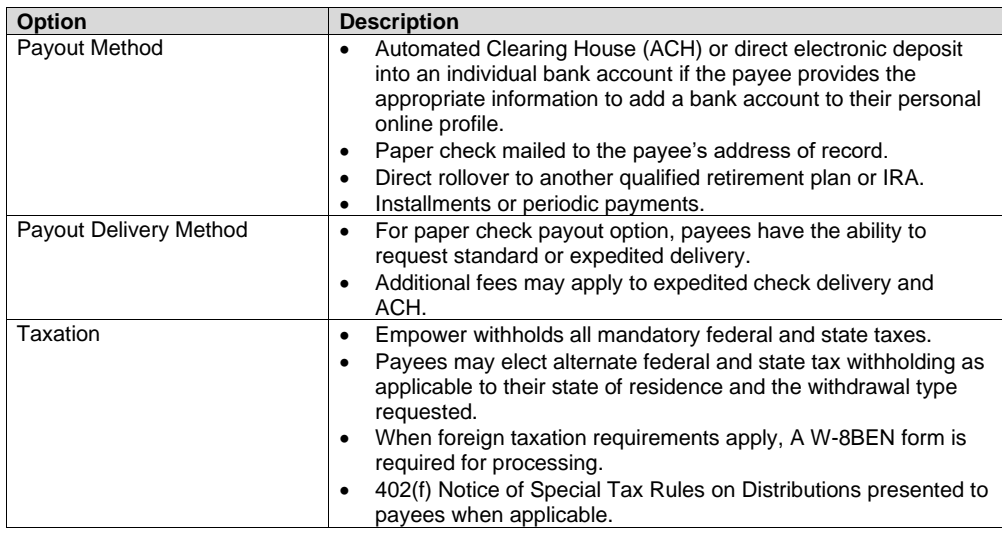

### **Investment Advice & Distribution Recommendations**

With Investment Advice and Distribution Recommendation services, a representative may offer investment advice and provide recommendations on available investment options and services under the plan as a fiduciary under ERISA to participants on certain plan transactions.

Point-in time investment advice may be provided on the following as available under the plan:

- Designated investment alternatives
- Investment advisory services available

### **Distribution Education Services**

Empower makes retirement education consultants available to participants to provide distribution education services. Retirement education consultants may:

- Contact participants who are eligible to receive distributions from the plan.
- Provide information regarding distribution and rollover options under the plan.
- Provide information on rollover services and products offered by Empower.

**NOTE**: When acting as a fiduciary, Empower representatives act:

- In the best interest of the participants as required under ERISA.
- Pursuant to Department of Labor regulations and applicable SEC and FINRA requirements.

## **How it Works**

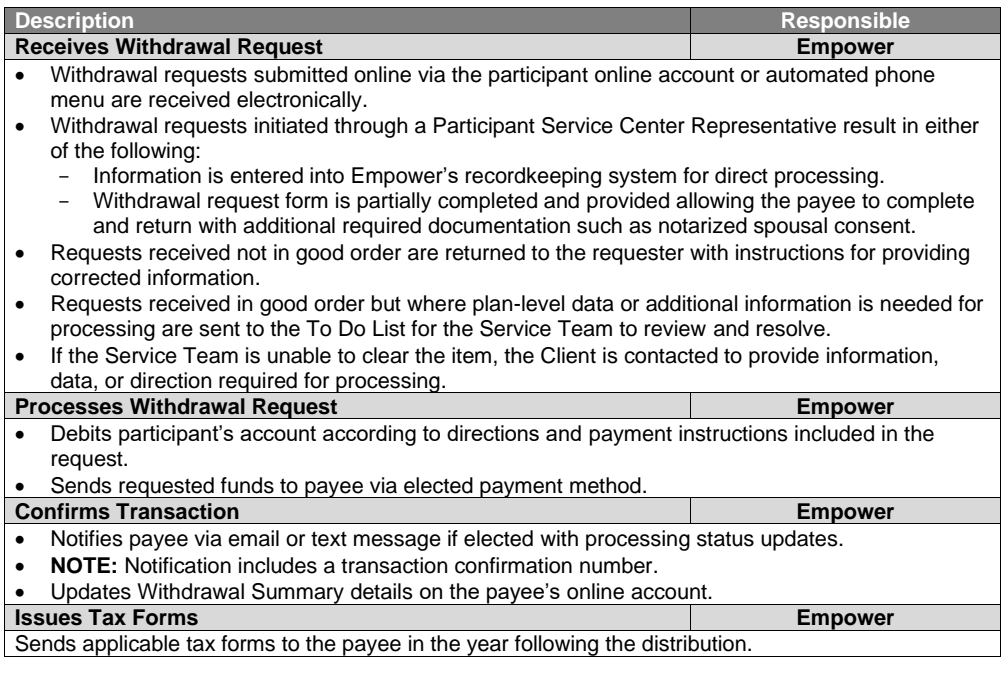

# **Disability Withdrawal Processing**

### **Overview**

Plan Documents define the following provisions for disability claims:

- Conditions that must be met for an employee to be considered disabled for the purposes of taking a disability distribution.
- Whether an employee becomes 100% vested upon termination due to disability.

Participants under the age of 59 <sup>1/2</sup> who also meet the Internal Revenue Service Code 72(m)(7) definition of disability are exempted from the Federal 10% early withdrawal penalty. Clients must review all disability withdrawal requests to determine if the participant:

- Meets the definition of disability under the terms of their Plan Document.
- Has separated from service due to disability.
- Meets the definition of disability under IRS code 72(m)(7).

Disability Withdrawal Request forms are available to download online from the participant's account or may be requested via a Participant services Representative. Clients may also access participant forms via the Plan Service Center (PSC).

## **How it Works**

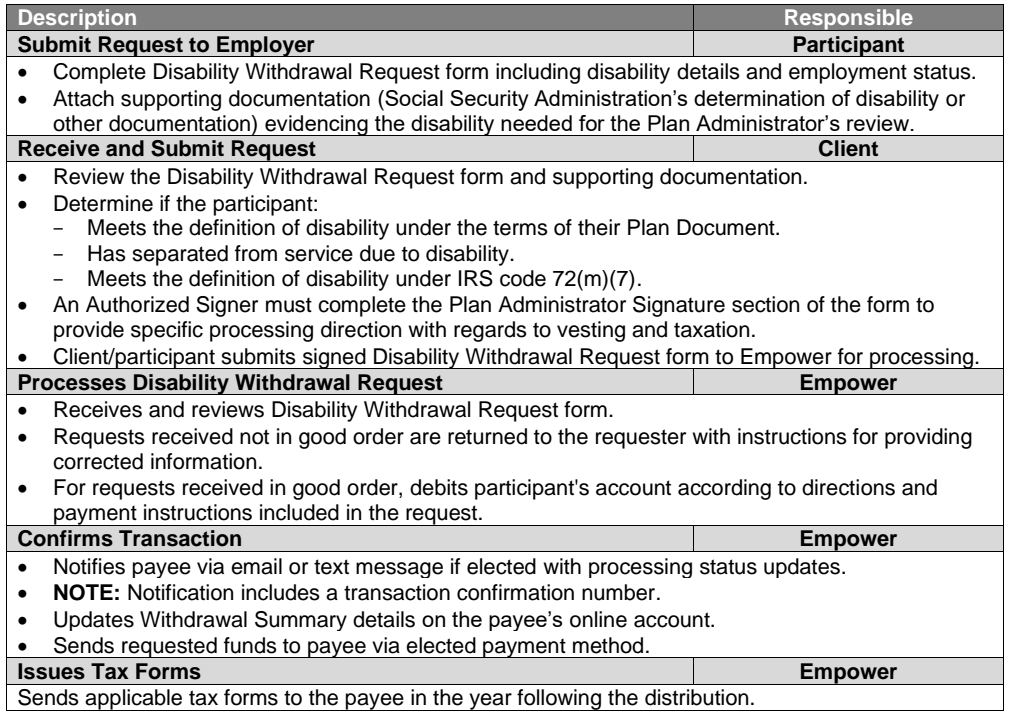

# **Required Minimum Distributions**

## **Overview**

The Required Minimum Distribution (RMD) service allows Empower to assist Clients in adhering to the Internal Revenue Service (IRS) code requiring participants to take distributions from their qualified retirement account once they have reached RMD age.

RMD age is defined by the following:

- The RMD age for participants born prior to July 1, 1949 is 70 1/2.
- The RMD age for participants born on or after July 1, 1949 is 72.
- The following table outlines when participants must begin taking RMD payments.

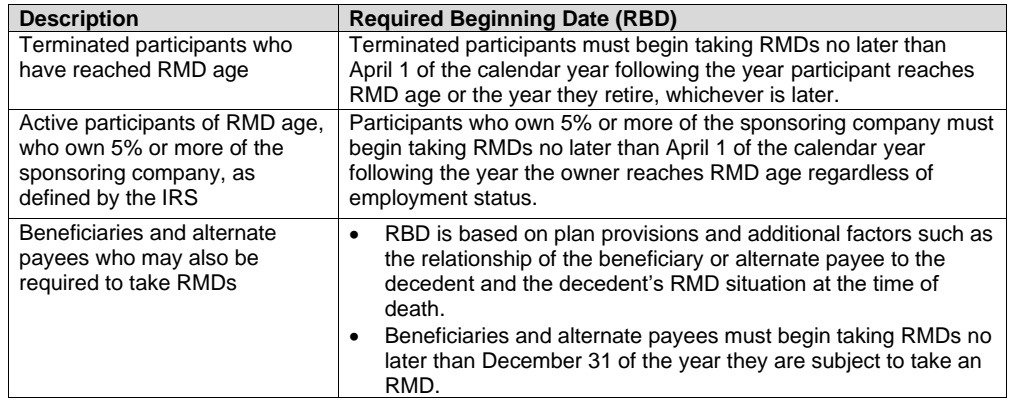

### **Payments in Subsequent Years**

RMDs for subsequent tax years must be processed by December 31 for all participants, alternate payees, and beneficiaries subject to take an RMD.

If the participant fails to satisfy their RMD in any year, the participant may incur a 50% excise tax from the IRS on the amount not paid timely.

## **Calculating RMDs**

The **IRS Uniform Lifetime Table** is used to calculate participants' RMDs.

If the participant has a sole, spousal beneficiary who is more than 10 years younger, the participant can instruct Empower to use the **IRS Joint and Last Survivor Table** instead.

The **IRS Single Life Table** is used to calculate RMDs for beneficiaries and alternate payees.

## **Participant Experience**

RMD Notices are sent annually to all RMD eligible participants, beneficiaries, and alternate payees who have not satisfied their RMD for the year.

RMD Notices include the following information:

- Plan's obligation to pay the RMD
- Plan's default payout methods (partial distribution, full withdrawal, periodic payments, or annuity)
- Instructions to access the participant's online account or contact the Participant Service Center to request different payout amounts or a payout method other than the plan's default.
	- − Participants who are eligible to delay their first year RMD to April 1 have until March 1 to select a different payout election for their RMD.
	- − Participants, beneficiaries, and alternate payees in subsequent RMD years have until November 1 to select a different payout election for their RMD.
- Calculated RMD amount
	- RMD taxation requirements including:
		- RMDs paid as a partial distribution are subject to 10% federal withholding.
		- − RMDs paid as a full withdrawal are subject to 10% federal withholding on the RMD amount and 20% on the rollover eligible amount.
		- RMDs paid as periodic payments are subject to federal withholding based on a marital status of Married plus Three Exemptions.
		- − RMDs are subject to state withholding based on the state of domicile at the time the RMD is processed.
		- − RMDs paid to a foreign address are subject to the IRS 30% federal withholding rules.

Empower automatically processes according to the plan's default RMD payout provisions prior to or by December 31 unless the participant, beneficiary, or alternate payee informs Empower that they elect to deviate from the plan's default RMD payout provisions. If the plan requires spousal consent to a distribution for administrative purposes (not QJSA), Empower automatically processes default RMD payouts regardless of whether spousal consent is received.

If the participant is subject to Qualified Joint and Survivor Annuity (QJSA) provisions, the Client is notified to purchase an annuity for their entire account balance before December 31.

**NOTE**: Participants who are eligible to delay their first year RMD to April 1 have until March 1 to select a different payout election for their RMD. First year RMD and/or distributions for participants who do not respond are automatically processed by April 1 of the following year. Such participants are also required to take another RMD (for the second tax year) by December 31 of the second year, resulting in the first and second tax year RMDs being paid in the second year. If plan provisions require a full distribution of the remaining account balance at the time the initial RMD is paid, then both the first and second tax year (if applicable) RMDs are paid as part of the full distribution.

If the participant is subject to QJSA, the Client is notified to purchase an annuity for their applicable account balance before April 1 for the participant's first RMD payment.

## **How it Works**

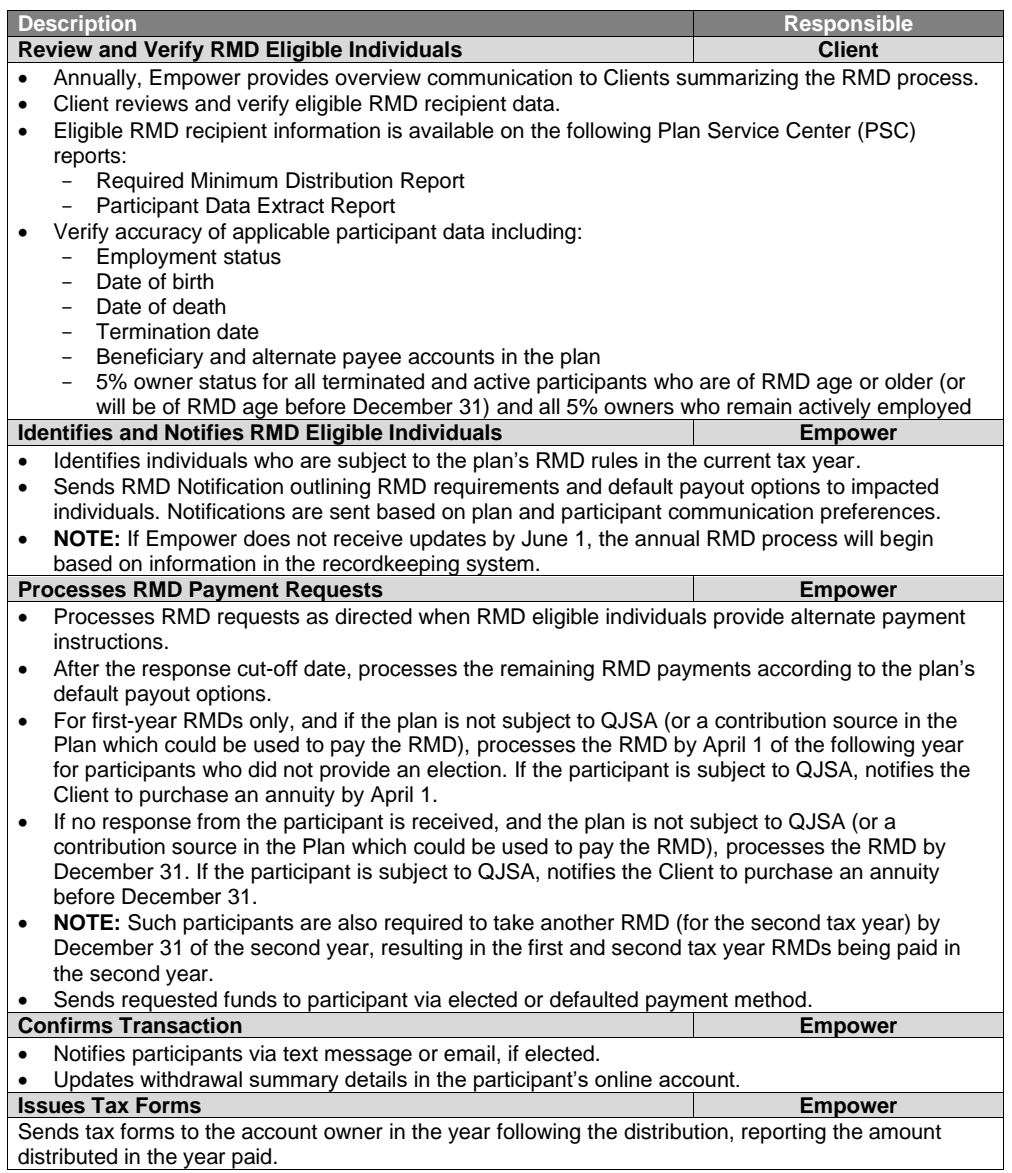

# **Automated Mandatory Distribution Processing**

## **Overview**

Mandatory distribution provisions (AKA force-out, involuntary distribution, mandatory cash-out, etc.) allow Clients to reduce Plan administrative expenses by forcing terminated participants with low vested account balances to take their money out of the Plan.

When mandatory distributions are allowed by the Plan, the Plan document defines the following types of force-out provisions:

- **Cash-out threshold:** The vested account balance maximum that can be involuntarily distributed to the participant, such as \$1,000.00
- **Rollover threshold:** The vested account balance amounts (or ranges) that can be involuntarily rolled into an Individual Retirement Account (IRA) on behalf of the participant, such as \$1,000.00-\$5,000.00
- If rollover sources are included or excluded from a mandatory distribution threshold.
- Whether and how to combine Non-Roth and Roth money sources when determining if a vested account balance is within a mandatory distribution threshold.
- Whether or not to include participants of age 62 or the Plan's defined normal retirement age whose vested account balance does not exceed the alternate limit specified.

Empower's Automated Mandatory Distribution (AMD) service assist Clients with administering applicable mandatory distribution provisions as follows:

- Identifying terminated participants with low vested account balances that meet Plan-defined thresholds outlined above.
- Providing the required notification and opportunity to voluntarily withdrawal funds before forcing a participant out of the Plan based on the Plan-defined force-out reporting frequency.
- Managing the involuntary distributions or rollovers to an Individual Retirement Account (IRA) as defined by the Plan.

#### **Identifying Terminated Participants**

The AMD Report is the vehicle used to identify and communicate terminated participants who qualify for a mandatory distribution based on the terms of the Plan. The AMD report generates according to the Plan-defined mandatory distribution reporting frequency and identifies terminated participants who:

- Meet the cash-out threshold to be paid in a lump sum unless otherwise directed.
- Are within the rollover threshold range to be automatically rolled into a Millennium Trust IRA.
- Meet the criteria but could be rejected from the AMD process.

Clients must designate a Plan contact who is authorized to receive Plan-level and Participant-level reports provided by Empower. This individual is responsible for:

- Accessing and reviewing all AMD reports posted to the Plan Service Center (PSC).
	- Reviewing the AMD Report and working with the Service Team to resolve any participant accounts rejected from the process in error before the next scheduled participant notice delivery date.

#### **Providing Required Notification**

On the scheduled participant notice delivery date, Empower generates and sends a Mandatory Distribution Letter to impacted participants. The Mandatory Distribution Letter outlines the mandatory distribution process and provides instructions for participants to make a voluntary withdrawal if desired. Participants must respond by the date indicated in the Mandatory Distribution Letter with alternate distribution instructions. If participants take no action, they remain in the AMD population to be forced out of the Plan as described below.

## **Managing Involuntary Distributions**

When participants take no action by the scheduled automated mandatory distribution date, assets in their accounts are distributed according to the Plan's force-out provisions:

- Vested account balances less than the Plan's cash-out threshold are distributed as a lump sum distribution as applicable.
- Vested account balances within the Plan's rollover threshold are rolled into an IRA provided by Millennium Trust Company<sup>1</sup> as applicable.

When AMD Services are active, Empower processes distributions and rollovers in good order without the Client's further approval and in accordance with procedures outlined below.

## **Participant Experience**

Terminated participants with a vested account balance below the Plan-defined force-out thresholds receive a Mandatory Distribution Letter outlining the following:

- Vested account balance.
- How their account balance will be distributed if they don't respond with alternate withdrawal instructions prior to the automated mandatory distribution date.
- The automated mandatory distribution date.
- How to provide alternate withdrawal or rollover instructions.
- 402(f) Notice of Special Tax Rules on Distributions.
- Millennium Trust IRA fees if applicable.
- Contact information for questions.

Participants must respond by the date indicated in the Mandatory Distribution Letter with alternate distribution instructions. If the participant takes no action, the assets in the account are distributed according to information provided in the Mandatory Distribution Letter.

For accounts rolled into an IRA provided by Millennium Trust Company, participants receive an information packet prepared by Millennium Trust Company.

<sup>1</sup>Millennium Trust Company is the exclusive IRA provider for Empower's AMD service and is not affiliated with Empower and its affiliates.

## **How it Works**

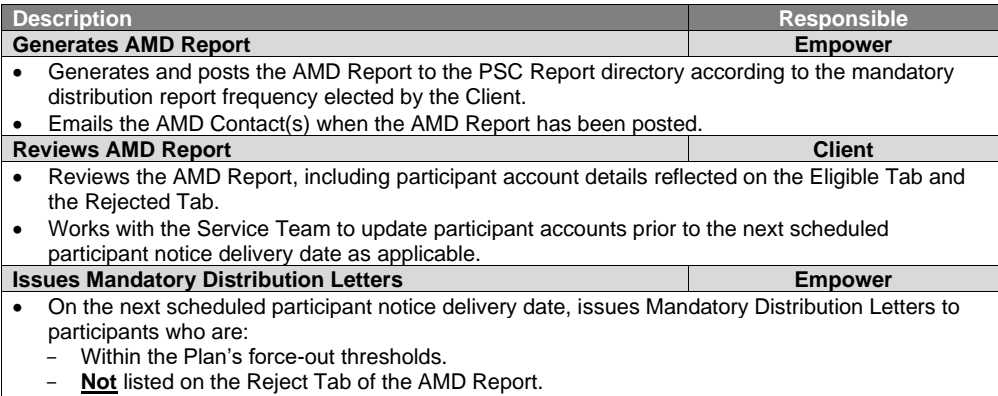

• **NOTE:** Participants who remain on the Rejected Tab do not receive a Mandatory Distribution Letter.

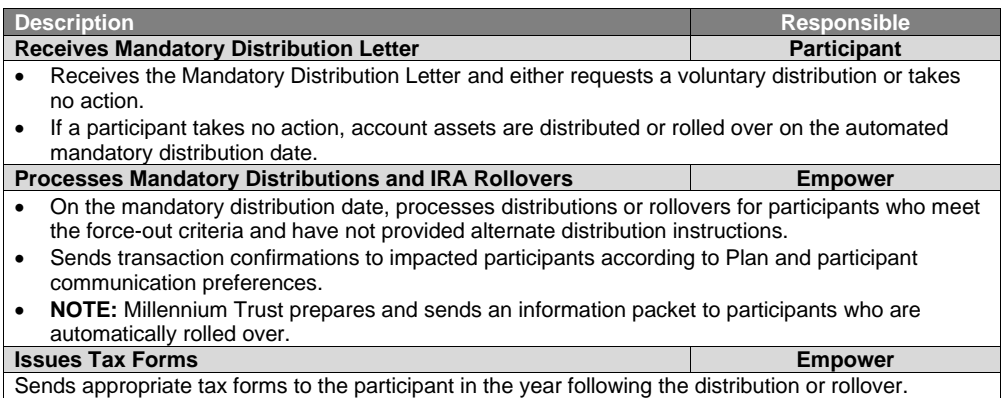

# **Power of Attorney, Guardianship, or Conservatorship**

### **Overview**

A Power of Attorney (POA), Guardianship, or Conservatorship appointment identifies the party authorized to act on behalf of the participant and the extent of their authority with respect to the participant's account.

Upon receipt of a POA, Guardianship, or Conservatorship appointment, Empower prepares a Letter of Direction which is delivered to the Client via the Service Team. The Client directs Empower to the extent at which the appointee(s) may transact on behalf of the participant.

The request is for Guardianship or Conservatorship, the Letter of Direction remains in effect until Empower is otherwise notified in writing by the Client or the Client can provide the expiration date stated on the order.

## **How it Works**

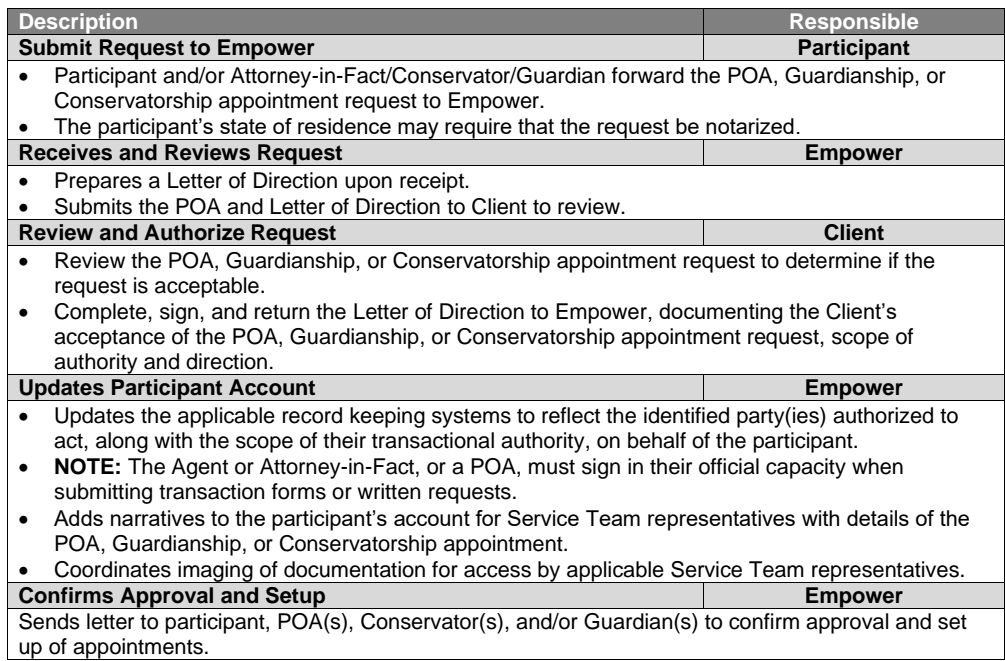

# **Death Claim Processing**

### **Overview**

A death claim is a request made by a beneficiary or other potential claimant for the transfer or payout of a deceased participant's (decedent's) Plan account assets.

Empower's Death Claim Approval Service assists Clients with administering applicable death benefits as follows:

- Receiving and verifying official notification of death.
- Identifying and verifying the decedent's beneficiaries of record.
- Processing death claims received in good order without the Client's further approval.

#### **Notification of Death**

A death certificate is considered official notification of death and must be submitted to Empower to initiate the death claim process.

Death certificates must include a cause of death. However, some states do not indicate a cause of death on the certificate (e.g. New York and Florida). In these circumstances, the death certificate (without listing the cause of death) is acceptable. Death certificates with a cause of death listed as "pending investigation" are not accepted.

If the participant died outside of the United States, instead of a traditional death certificate, the claimant must provide a Report of a Death of an American Citizen Abroad certificate certifying the deceased died outside of the United States. This would also be considered official notification of the participant's death.

Official notification of death is accepted from Clients, beneficiaries, or other potential claimants to initiate the death claim process.

#### **Beneficiaries of Record**

Once official notification of death is received in good order, Empower reviews the decedent's account and any applicable hard copy forms to identify designated beneficiaries.

When beneficiaries are identified, Empower:

- Establishes a separate Takeover Account for each named beneficiary
- Transfers the decedent's account proceeds into the beneficiary's takeover account according to the benefit percentage allocated by the decedent.

**NOTE:** If paying out 100% of the funds to a single beneficiary, it may not be necessary to establish a Takeover Account.

Empower then sends notification to each beneficiary of record, which includes Takeover Account notification and a Death Benefit Claim Request form. The notification also informs beneficiaries of the payout options available to them under the terms of the Plan.

Beneficiaries must submit a Death Benefit Claim Request form to initiate the payout process. If the beneficiary does not file a death benefit claim, assets remain in the Takeover Account until a distribution or rollover is requested and no further attempts are made to contact the beneficiary.

**NOTE:** If a beneficiary dies before a valid death claim request can be processed, the beneficiary of the newly deceased beneficiary needs to be identified. In this case, Empower contacts the Client for direction.

#### *No Beneficiary*

If the decedent has no named beneficiaries on file, Empower may contact the Client to determine if employee records name a beneficiary.

If there is still no beneficiary designation for the decedent, Empower pays the entire account balance in the form of a lump sum in the following order referred to as the distribution hierarchy:

- To the surviving spouse, if any
- To the participant's estate

This distribution hierarchy must be consistent with the Plan document for Empower to provide the Death Claim Approval Service. The provisions above do not constitute an amendment of the Plan document in the event Plan terms are inconsistent with this payout structure.

If the Plan's distribution hierarchy is anything other than 1) Spouse 2) Estate, then the Client is responsible for providing and/or confirming payout instructions.

#### *Additional Documentation Requirements*

Additional documentation may be required certify different types of beneficiaries. Documentation may be labeled differently but may still be acceptable. Additional documentation requirements may include the following:

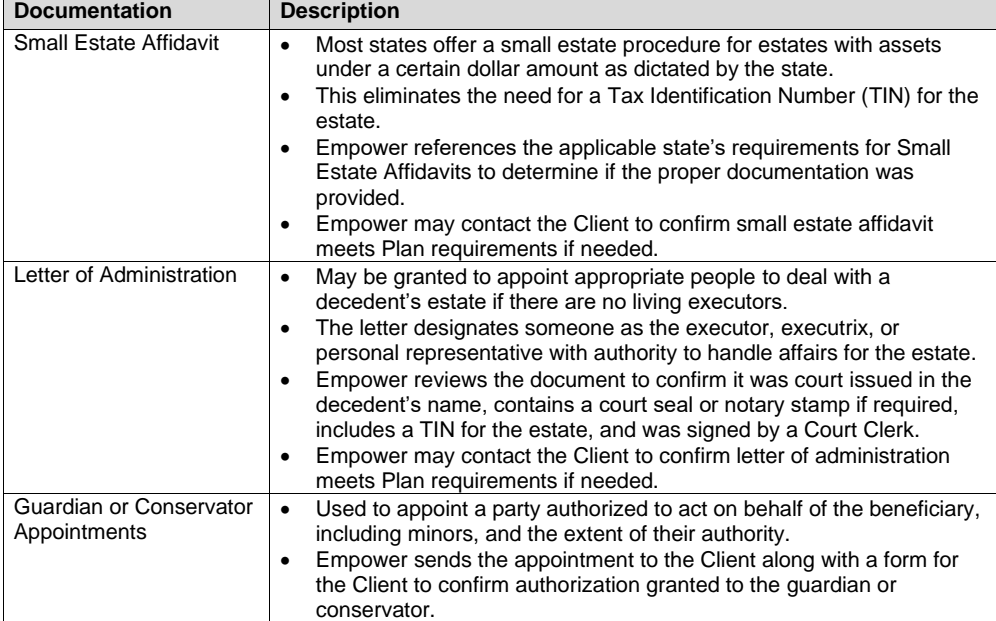

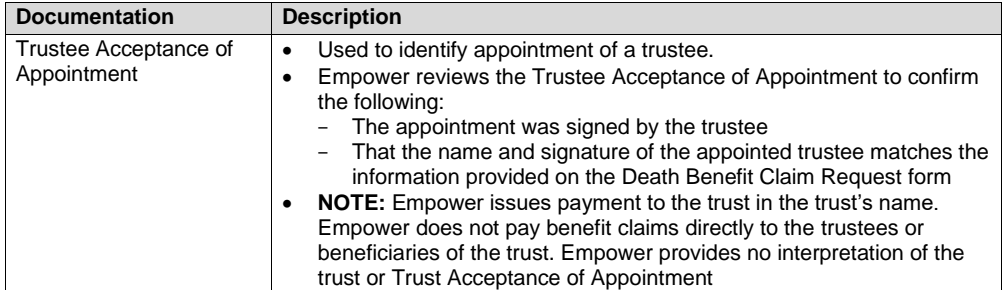

#### **Processing Death Claims**

Official notification of death is required before any claims can be processed. If official notification of death has not previously been submitted to Empower, claimants must include an original or certified copy of the death certificate along with the Death Benefit Claim Request form and any additional required documentation as applicable.

Empower reviews all Death Benefit Claim Request forms to verify the following information:

- Beneficiary identified on the Request Form matches the decedent's Beneficiary of Record as recorded on Empower Retirement's recordkeeping platform or as identified by the Plan Sponsor.
- If a married decedent designated a non-spousal beneficiary and spousal consent applies, verifies spousal consent is on file.
- If the supporting documentation is required, verifies documentation is complete and in good order.
- Information provided on the Request Form is otherwise complete and in good order.

Unless the Client provides an alternate marital status for a decedent, Empower relies solely on the marital status reflected on the death certificate.

If the Beneficiary Death Benefit Claim Request is deemed to be in good order, Empower processes the account payout to the designated beneficiary in the manner specified on the Death Benefit Claim Request form.

If the Death Benefit Claim Request is not deemed to be in good order, Empower notifies the requester. Communication may be sent via email, phone call, or mail.

#### *Transferring Beneficiary Interest*

Empower cannot systematically administer a per stirpes beneficiary designation for administrative reasons. If a per stirpes designation is on file and the beneficiary is deceased, the Client is responsible for directing Empower with regards to processing the deceased beneficiary's portion.

#### *Disclaiming a Benefit*

If allowed by the Plan, a beneficiary may waive their right to a benefit if certain conditions are met as prescribed by Internal Revenue Code (IRC) 2518. While the beneficiary can waive their interest, they cannot designate to whom that interest should be transferred to. If no other beneficiaries were designated, Empower handles the account according to the Client's direction.

#### *Beneficiary Support Services*

When dealing with the death of a participant, Empower provides support for Clients and claimants through a dedicated Beneficiary Support Services Team. If a beneficiary designation is in Empower's recordkeeping system or provided via a hard copy Beneficiary Designation form (if applicable), a

Beneficiary Support Services Team Representative may contact the beneficiary regarding the process for submitting a Death Benefit Claim Request form.

If Clients or claimants need to contact the Beneficiary Support Services Team, contact information is included on the Death Benefit Claim Request form and provided directly to Clients. The Beneficiary Support Services Team is generally available from 6 a.m. to 5 p.m. Mountain Time and callers are assigned a representative with whom to work. If unavailable or calling after hours, callers are directed to an answering service that schedules and coordinates a call back from the caller's assigned Beneficiary Support Services Representative, if desired.

## **Client Experience**

Clients may download a copy of the Plan's Death Benefit Claim Request form from the Plan Service Center (PSC) to assist beneficiaries with the death claim process. Alternatively, Clients may refer beneficiaries to the Beneficiary Support Services Team for additional assistance as needed using the contact information provided on the form.

Death claim processing cannot begin until Empower receives official notification of death, typically an original or certified copy of the death certificate as outlined above. Clients may provide a copy of the death certificate to initiate the process or one may be included with a beneficiary's Death Benefit Claim Request form.

Death claim processes and standards described in this guide are designed to facilitate the practical processing of beneficiary death benefit claims, which can be performed by parties both unfamiliar with the participants, beneficiaries, and the Client's standards of judgment and discretion. It is expected that certain requests will be submitted which are not directly addressed by Empower's procedures and require Client intervention. In such cases, Empower refers the request to the Client for a determination.

Example scenarios requiring Client intervention may include but are not limited to:

- Decedent has no beneficiary on file.
- Decedent has no beneficiary on file and a Death Benefit Claim form is submitted by anyone other than the confirmed spouse or estate.
- Beneficiary dies before a valid death claim request can be processed.
- Claimants submit competing or questionable claims.
- Scenarios requiring additional documentation or direction as described above.
- Rejected claims requiring escalation or arbitration.

### **Participant Experience**

Once official notification of death is received, beneficiaries receive notification informing them of the Takeover Account transfer and a copy of the Death Benefit Claim Request form to the owner of the Takeover Account informing them of what type of claim options exist.

To initiate a death claim request, beneficiaries must complete a Death Benefit Claim Request form. Beneficiaries may contact the Participant Services Center to request a copy of the form which may be mailed or emailed to a confirmed beneficiary of record.

Information required to complete the Death Benefit Claim Request form may vary according to Plan provisions but generally includes:

- The Decedent
- Themselves (Claimant)
- A minor claimant's representative (including relationship to the minor)
- Type of claim (for example, periodic payment of the claimant's share)
- How proceeds from the claim shall be delivered (for example, by mailed check or direct deposit)
- Federal and state income tax withholding selection (for example, to withhold or not)

Beneficiaries or other claimants must also provide the following information:

- Claimant's name
- Claimant's Social Security Number
- Claimant's date of birth

Beneficiaries may contact the Beneficiary Support Services Team for additional assistance as needed using the contact information provided on the form.

If the beneficiary does not file a death benefit claim, assets remain in the Takeover Account until a distribution or rollover is requested and no further attempts are made to contact the beneficiary. Depending on Plan provisions and/or other circumstances, beneficiaries may be subject to benefit payout timing requirements. See Required Minimum Distribution Processing section of this guide for additional information.

Beneficiaries with an active Takeover Account receive regular quarterly statements.

## **How it Works**

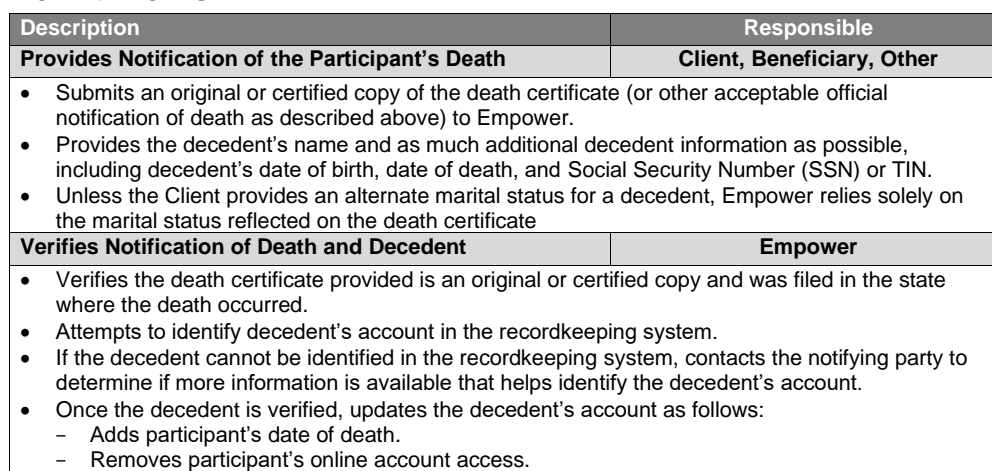

- Places a disbursement hold on the account.
- Terminates active periodic payments, if applicable.

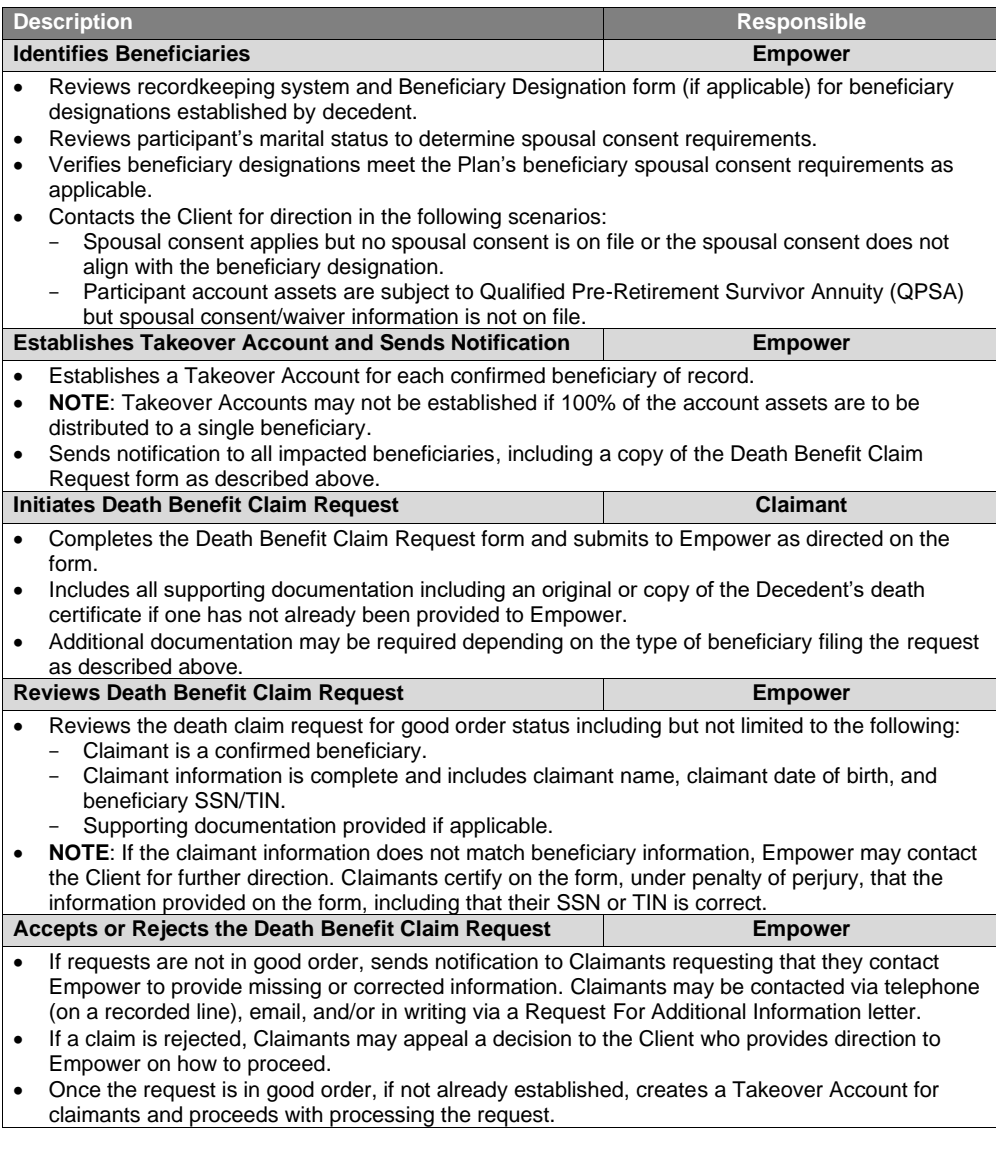

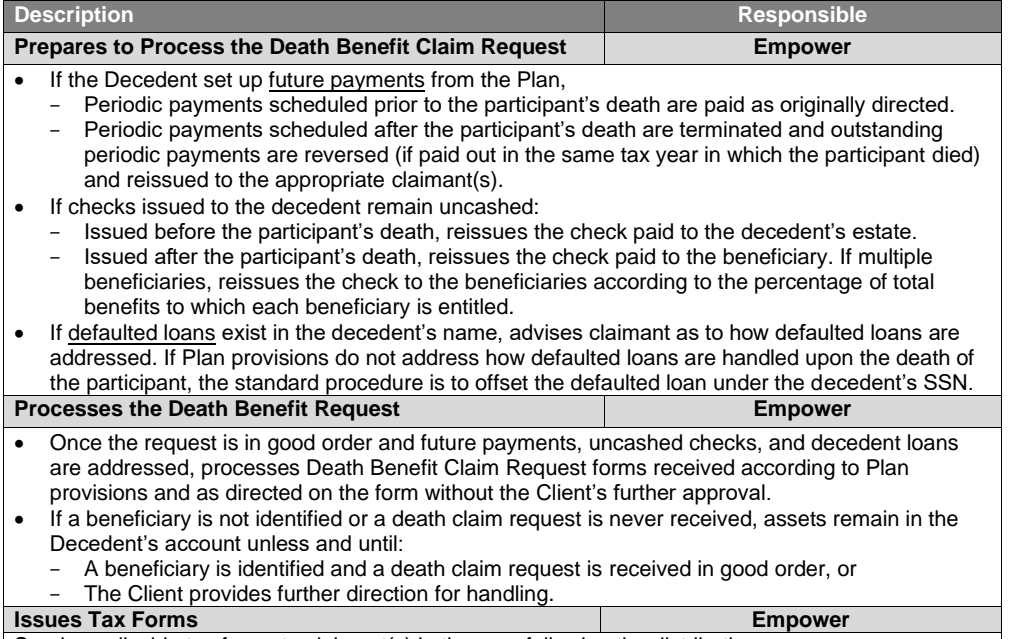

Sends applicable tax forms to claimant(s) in the year following the distribution.

# **QDRO Processing**

### **Overview**

Qualified Domestic Relations Order (QDRO) review and preparation responsibilities are delegated to a QDRO Consultant who is a third-party provider specializing in the review, interpretation, and qualification of Domestic Relations Orders (DROs).

**NOTE:** Clients must execute third-party authorization allowing Empower to release information to QDRO Consultants and is responsible to ensure the information provided below accurately reflects the services being provided by QDRO Consultants.

### **Participant Experience**

Participants or the Client may contact Empower to provide notification of a divorce. Empower works with the QDRO Consultant to provide support for participants throughout the QDRO process. QDRO consultants are responsible for reviewing, interpreting, qualifying DROs, and providing account segregation instructions to Empower for processing. Additional QDRO processing fees may apply.

## **How it Works**

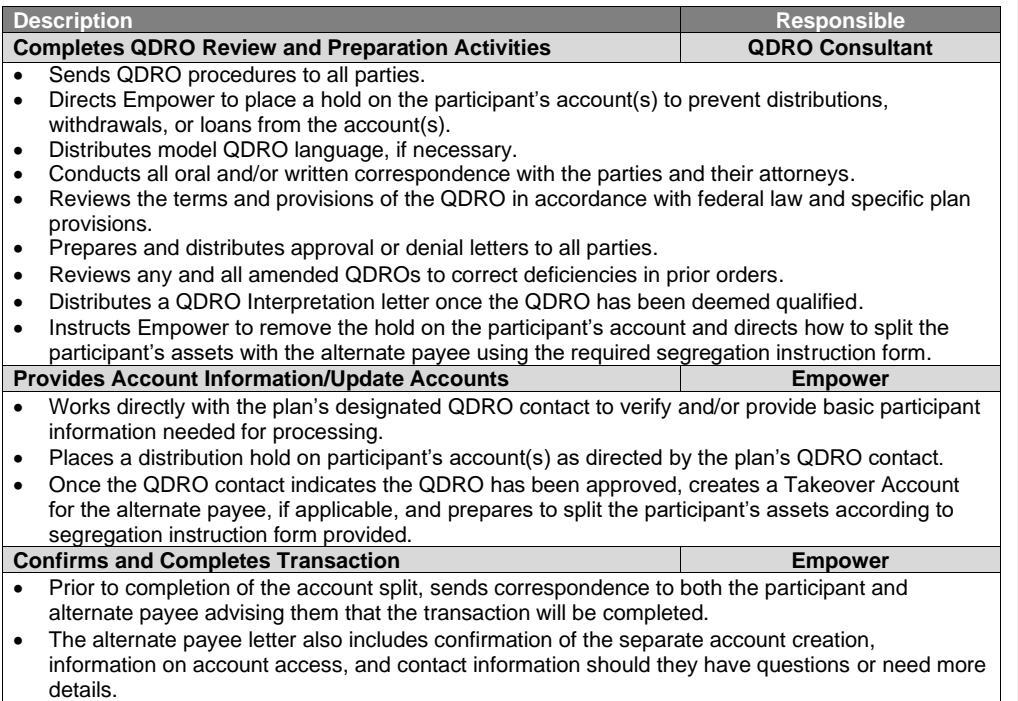

• Removes the distribution hold from the participant's account and processes the distribution to the alternate payee.
# **Uncashed Checks**

#### **Overview**

When a distribution from a retirement account is processed, a check is mailed to the payee's address of record (AOR). Examples of a payee include participants, alternate payee or beneficiary, or a rollover institution.

Checks issued by Empower are generally valid for six months (180 days) from the date of issue. Uncashed checks are considered either of the following:

- Active checks returned without a forwarding address.
- Checks neither cashed nor deposited within 180 days of the date of issue.

Semi-annually, the Client directs Empower to issue a stop payment for all uncashed checks older than 180 days. When funds are redeposited into the plan, the Client determines the handling of such amounts under the terms of the plan and the determination of lost participants.

## **Notification of Stale-Dated Check**

If a check remains uncashed for 180 days from the date of issue, Empower mails a Notice for Stale-Dated Checks to the payee's AOR.

The stale-dated check notice:

- Informs the payee that they have an uncashed check.
- Requests the payee to contact a Participant Services Representative to request the check be reissued within 30 days.
- Informs the payee of how the funds are managed if no response is received.

#### **Action Based on Response**

Empower takes the following action based on whether or not the payee responds to the Notice for Stale-dated Checks.

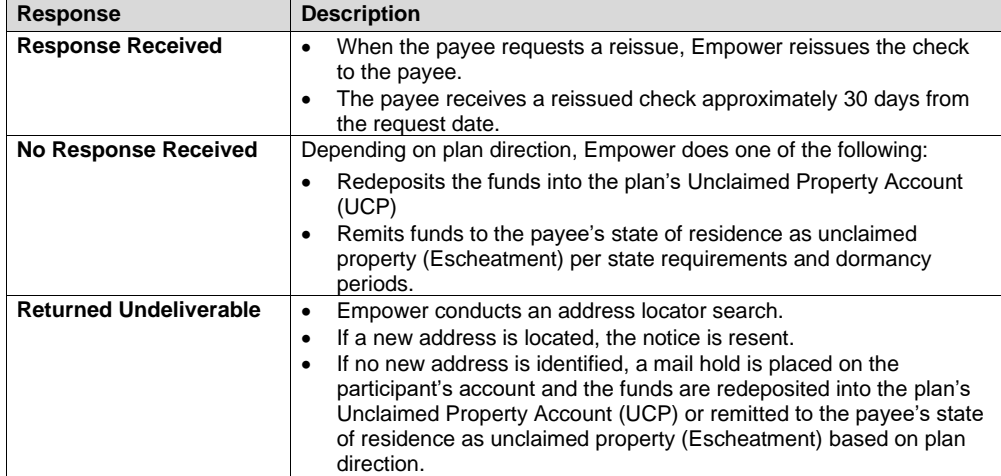

**NOTE:** Each state's Unclaimed Property Laws require that Empower send written notice to the apparent owner's last known address stating that the property is being held and may be turned over to the State Treasurer of the state, which they reside.

11/30/2022 72

### **Client Experience**

Monthly, Empower generates a PDI Return Mail report and provides it to the Client. This report identifies participants with a new address identified during the address locator search.

Client uses the report to update their payroll file with the new addresses included on the report. Once the next payroll file is submitted:

- Participants' addresses are updated in the recordkeeping system.
- Any mail holds are systematically removed from impacted participants' accounts.
- **NOTE:** When a new address is identified for a terminated participant, Empower updates the

recordkeeping system with the new address. These participant records may display on the report with a blank current address and a blank new address.

#### **Participant Experience**

Active participants must manage address changes through the Client. The Client must transmit the current address to Empower via their payroll file.

Terminated participants, beneficiaries, retirees, etc. may contact the Participant Service Center to manage address changes or complete and submit a Personal Information Change Request form to Empower. This form is available to download from the participant's online account.

**NOTE:** Participants contact their specific State Treasury's Department (or make a claim online via the State Treasury's Unclaimed Property website) of the payee's last known address at the time when payment was issued.

#### **How it Works**

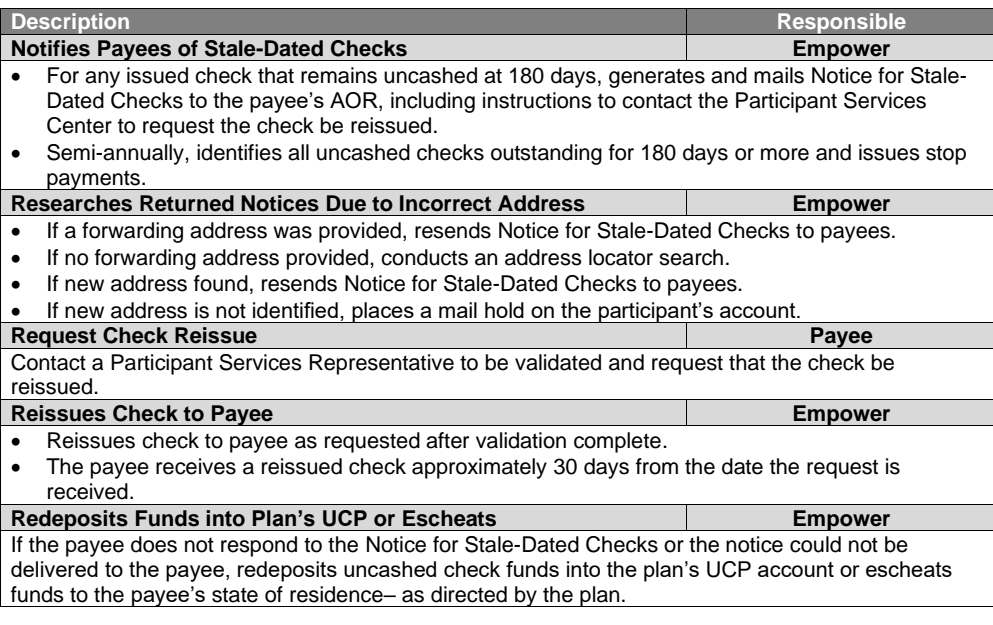